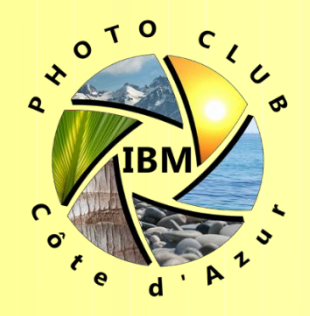

## **Midjourney** Logiciel d'IA d'aide à la créativité numérique

## **Photoclub IBM Côte d'Azur**

## 2023

## NE PAS PARTAGER EN DEHORS DU CLUB

Christophe Dentinger

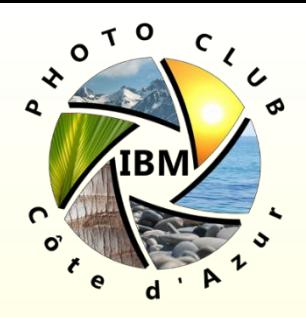

#### Sommaire

- **IA: Définitions, Dates importantes, ...**
- Qu'est-ce que Midjourney?
- **Points forts & point faibles**
- Que peut-on faire (ou pas) avec Midjourney
- Les types d'abonnements
- **Enregistrement aux services Discord / MJ**
- Les canaux publics et les messages directs
- Avant de commencer …
- Le concept de prompt
- **Les commandes /imagine et /blend**
- Autres commandes & paramètres utiles
- Télécharger et agrandir ses images Midjourney

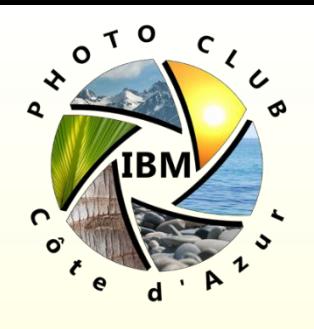

## L'Intelligence Artificielle - Définitions

- L'intelligence artificielle est un « *ensemble de théories et de techniques mises en œuvre en vue de réaliser des machines capables de simuler l'intelligence humaine*  ». Elle englobe donc un ensemble de concepts et de technologies, plus qu'une discipline autonome constituée.
- L'intelligence artificielle vise à aider / conseiller / remplacer l'être humain dans certaines tâches difficiles, dangereuses, médicales, artistiques, ludiques … Elle est déjà présente dans nos activités et objets du quotidien, parfois à notre insu ou sans que nous les remarquions…
- La paternité du terme « IA » est attribué à John McCarthy du MIT (Massachusetts Institute of Technology)

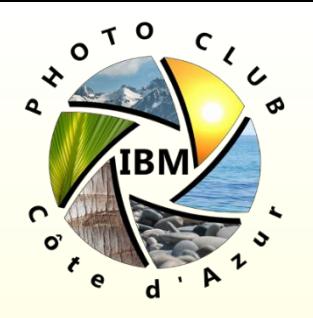

# L'Intelligence Artificielle - Histoire

1942: Les 3 lois de la robotique d'Isaac Asimov 1943: Premier modèle mathématique de réseaux neuronaux (Warren McCullough et Walter Pitts) 1950: Premier ordinateur à réseau de neurones, Snarc à Harvard (Marvin Minsky et Dean Edmonds) 1950: Alan Turing invente le test qui permet d'évaluer les I.A. 1956: Conférence au Dartmouth College - l'IA devient une discipline de recherche à part entière 1957: Perceptron, 1er réseau neuronal capable d'apprendre 1980: Apprentissage automatique – la machine déduit les règles à partir des données 1986: Première IA conduisant un véhicule autonome Navlab 1997: Deep Blue (IBM) bat Garry Kasparov au jeu d'échecs 1999: Sony lance Aiobo  $1<sup>er</sup>$  Robot IA de compagnie 2000: Big Data et Deep Learning 2005: Projet Blue Brain simuler le cerveau des mammifères

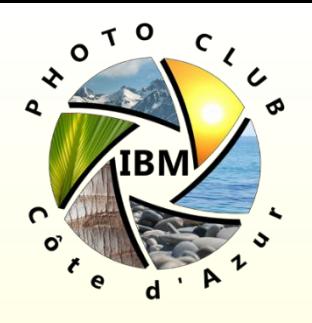

# L'Intelligence Artificielle - Histoire

2008: IA Google de reconnaissance vocale sur smartphone

- 2011: Watson, le superordinateur conçu par IBM, remporte deux des trois manches du jeu télévisé Jeopardy!
- 2012: Andrew Ng entraîne un réseau de neurones capable d'identifier des Chats dans une vidéo sans apprentissage

2013: Ordinateurs quantiques / 2014: Deep Learning

2014: Amazon lance Alexa, assistant virtuel

- 2016: DeePMind l'IA de Google arrive à battre Lee Sedol, le champion de Jeu de Go et Psibernetix bat les meilleurs pilotes américains en combat aérien
- 2018: L'IA bat les humains dans des tests de lecture et de compréhension et progresse dans le domaine du traitement du langage naturel
- 2019: l'institut de recherche OpenAI crée une IA générant des textes réalistes au point de ne pouvoir être distingués de textes écrits par des humains

2022: ChatGPT une IA convaincante de robot de discussion

2022: Logiciels de génération d'image, de vidéo et de Photoclub IBM Côte d'Azur. musique par l'IA

**Page 5**

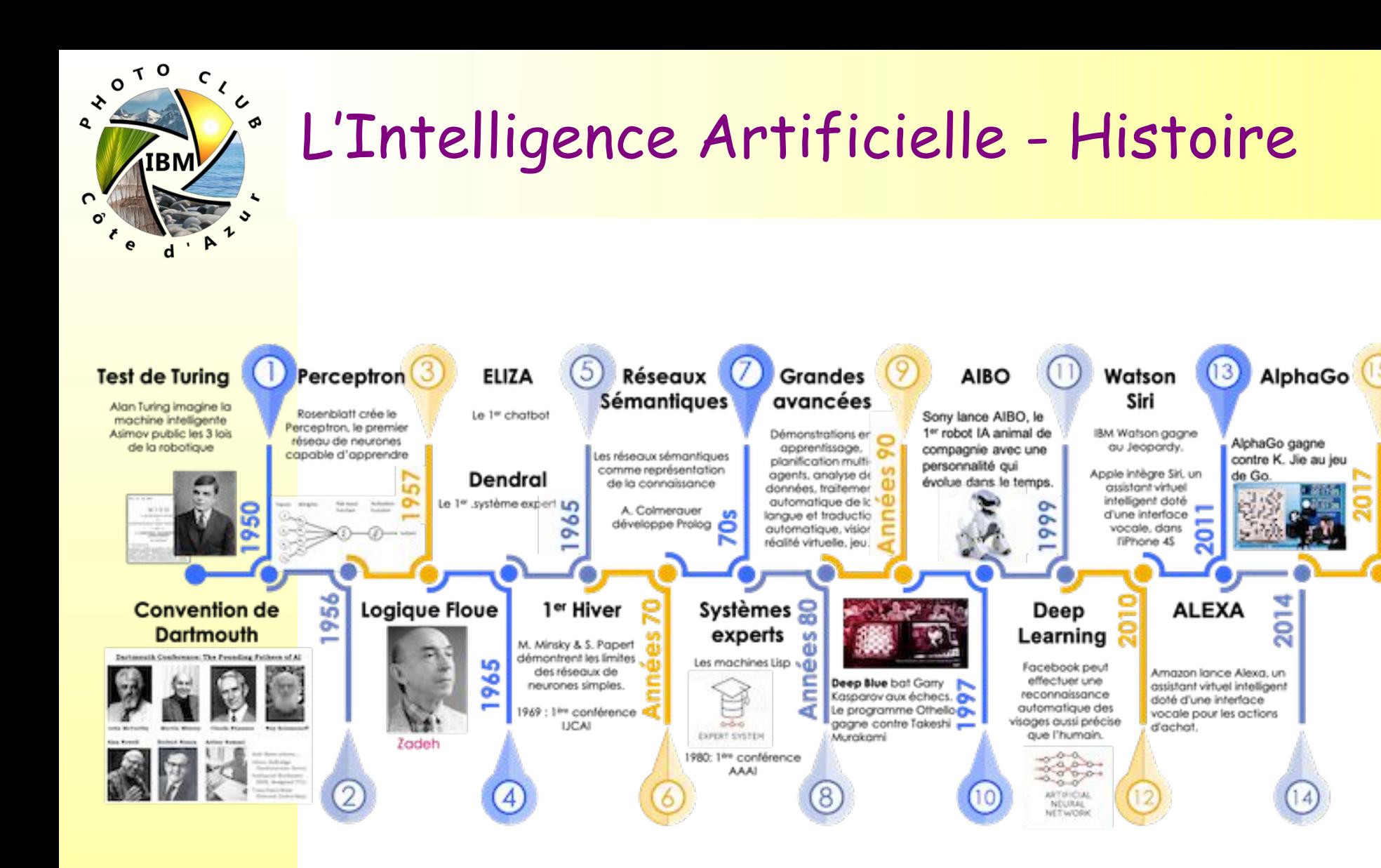

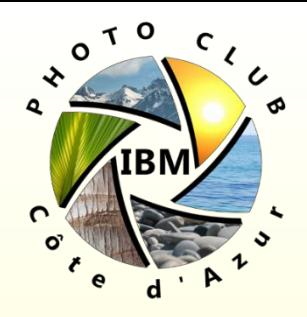

# L'Intelligence Artificielle - Histoire

Pour en arriver à : Jason M. Allen gagnant un concours d'Art Digital avec "Théâtre d'opéra Spatial," en 2022 Colorado State Fair Fine Arts Competition

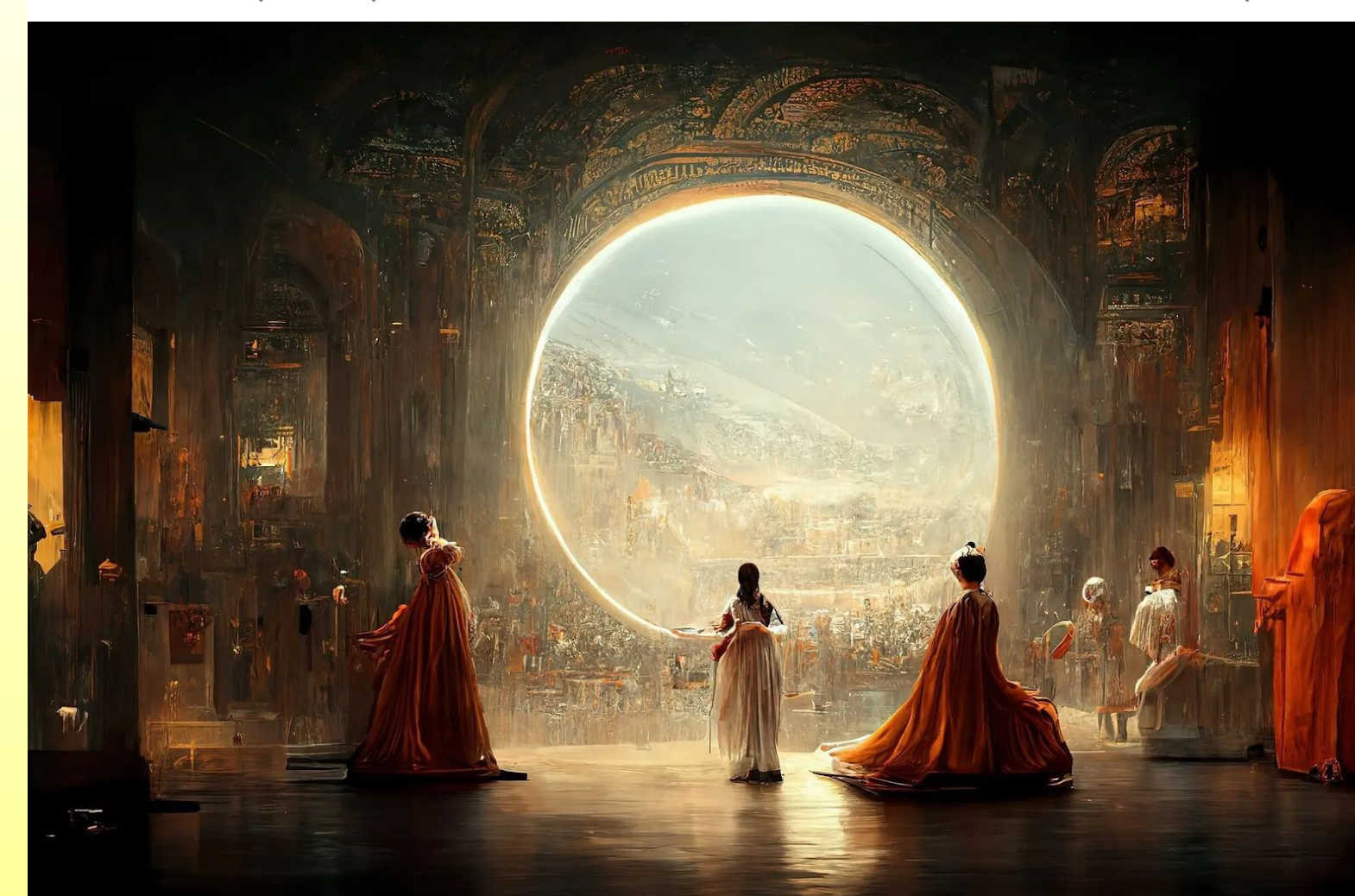

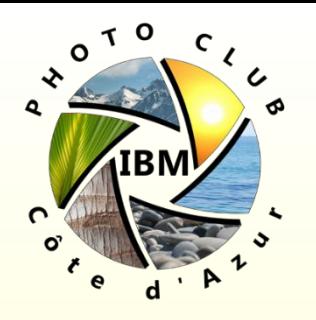

Version Courte:

Midjourney est un générateur d'images à partir d'un texte descriptif et (optionnellement) d'images / photos fournies par l'utilisateur, en se basant sur l'intelligence artificielle et l'apprentissage automatique

Historique: L'Entreprise privée Midjourney a été fondée par **David Holz**, co-fondateur de Leap motion. Le service proposé par sa société est entré pour la première fois en version bêta ouverte le 12 juillet 2022. Il a réalisé des progrès fulgurants en moins d'un an.

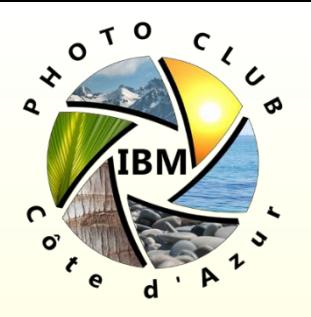

Plus détaillé: Midjourney (alias **MJ**) c'est:

- un service robotisé en ligne (= sur Internet = pas d'application à installer sur l'ordinateur)
- hébergé sur la plateforme web multi usages 'Discord'
- payant sur abonnement *(mais avec une option d'essai gratuite)*
- avec une très forte communauté d'utilisateurs
- permettant de générer des images stylisées (illustrations, compositions photo réalistes, …)
- à partir de commandes texte (ou émoticônes) envoyées (et optionnellement de photos ou d'images sources chargées) par l'utilisateur
- Ces information texte (et graphiques) envoyées par l'utilisateur sont analysées et traitées par un 'robot' (bot) doué d'intelligence artificielle (I.A. = A.I. en anglais)Photoclub IBM Côte d'Azur.

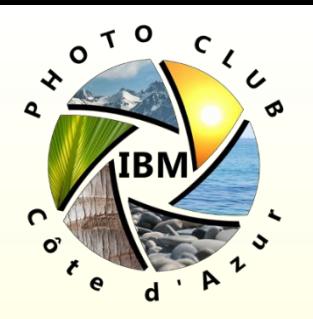

- l'intelligence artificielle à base de réseaux neuronaux a été entrainée, à partir d'une banque de données de 5 milliards de photos associées à des descriptions (Laion 5B), à apprendre les concepts pour générer de nouvelles images inédites et uniques qui s'inspirent (plagient?) des images produites par des artistes / photographes 'réels' \*

Le bot MJ itère à partir d'une image bruitée

initiale aléatoire\*\* jusqu'à produire une image répondant à la commande suivant le modèle IA sélectionné

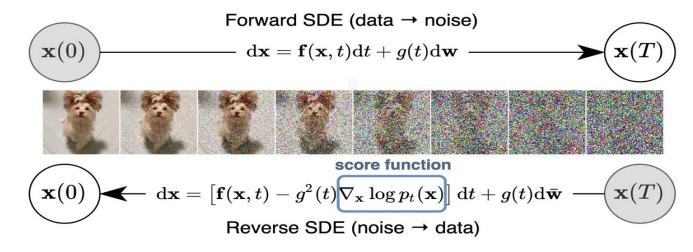

Photoclub IBM Côte d'Azur

*(\* Note: les images produites ne seront jamais la copie totale ou partielle d'œuvres antérieure d'artistes humains et ceux-ci ont la possibilité de consulter la base de données des photos publiques ayant servi à entrainer l'IA pour demander le retrait de cette base de données d'images dont ils seraient propriétaires et auraient un copyright, charge à eux d'en apporter la preuve…)*

*\*\* voir notion 'Seed' plus loin*

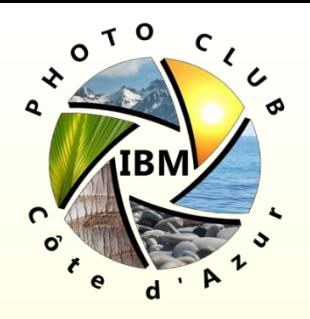

#### Réseaux Neuronaux:

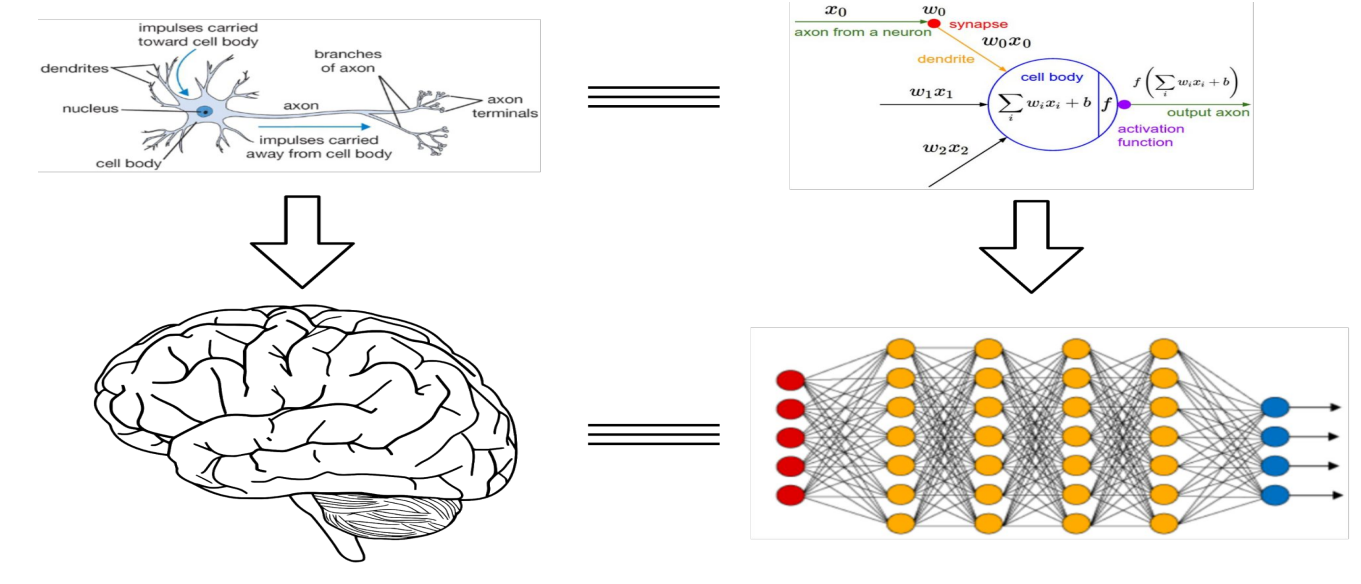

#### Apprentissage des réseaux neuronaux

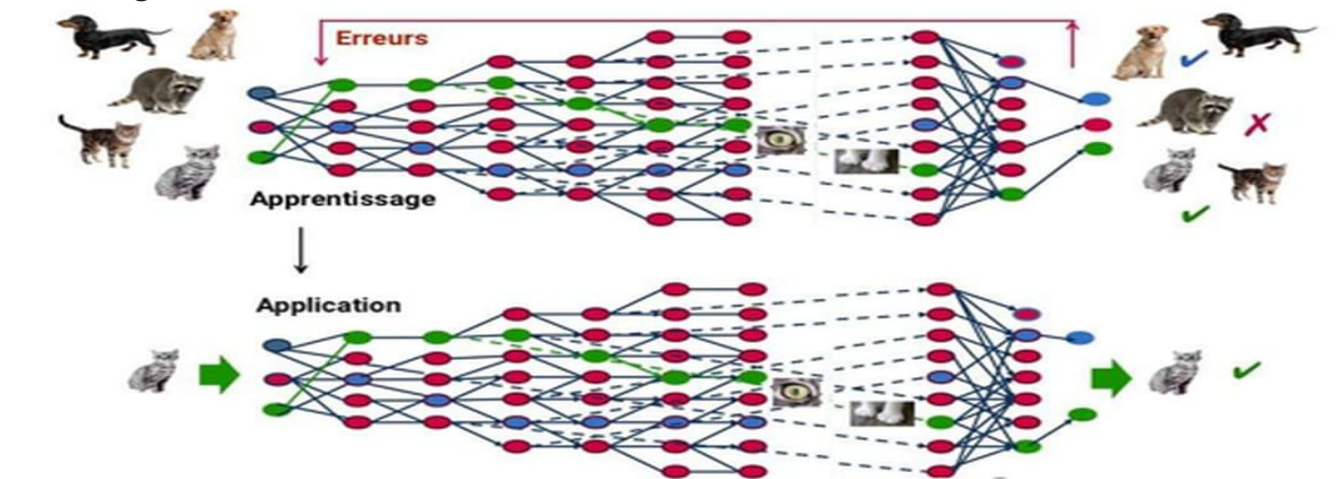

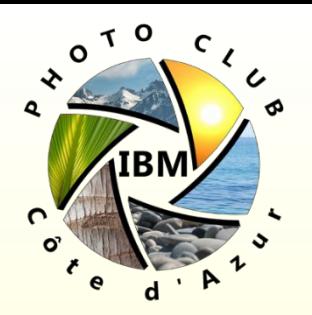

Le modèle d'IA utilisé par MidJourney est de type 'Diffusion'. Les modèles de diffusion sont entraînés sur des centaines de millions d'images, chacune avec une légende décrivant l'image en mots, pour "apprendre" la relation entre le texte et les images. Au cours de ce processus, le réseau apprend également à déduire d'autres informations conceptuelles sur le monde, telles que les couleurs ou les éléments qui donneraient à une image l'impression qu'elle a été créée par tel ou tel artiste. Après avoir été formés, les modèles apprennent à prendre une invite de texte fournie par l'utilisateur, à créer une image basse résolution, puis à ajouter progressivement de nouveaux détails pour se transformer en une image complète, car ils ont appris à le faire des milliards de fois. Ce processus est répété jusqu'à ce que l'image finale à haute résolution soit produite. Les créations qui en résultent ne sont pas de simples composites d'images existantes, mais des œuvres d'art véritablement nouvelles et originales.

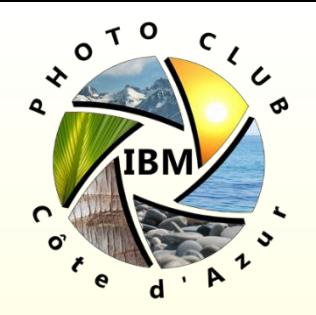

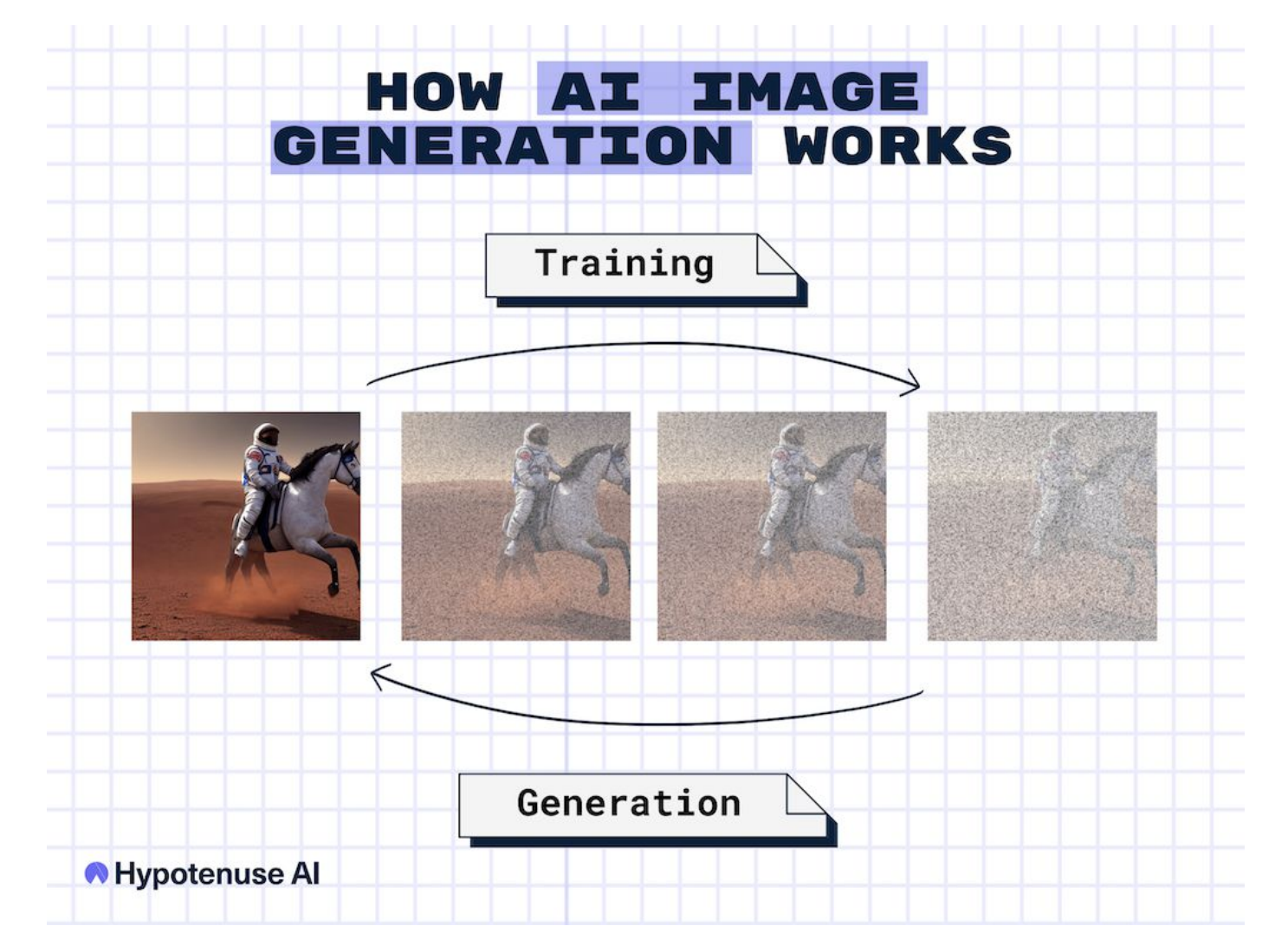

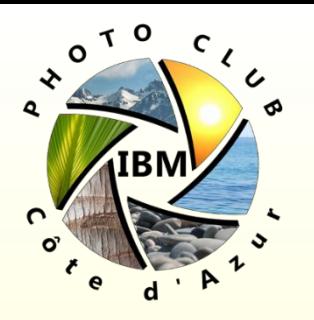

Ce pour quoi payent les utilisateurs du service MJ:

- Contribution au développement et l'évolution des modèles d'IA sous-jacents – des améliorations constantes des modèles et l'apparition de nouveaux modèles permettent d'obtenir des résultats de plus en plus créatif ou réalistes.
- L'utilisation massive de temps de fonctionnement des processeurs (GPU) de l'infrastructure sous-jacente permettant de générer les images.
- (probablement) Les redevances payées par MJ à Discord pour l'hébergement de l'interface avec les utilisateurs (?)
- Suivant le type d'abonnement un nombre limité ou illimité d'images, visible potentiellement par tous les utilisateurs discord ou privées pour l'abonnement le plus cher.
- En respectant le code de conduite & les termes du service documenté par le contrat (interdictions décrites plus loin).

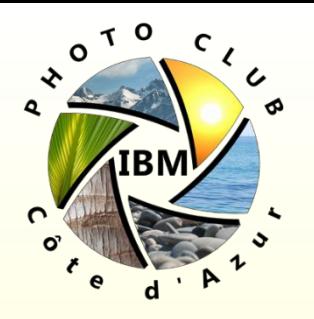

## Que peut-on faire (ou pas) avec Midjourney

L'application MidJourney permet de:

Produire des images basse résolution en utilisant de la GPU rapide (mode *'Fast'*) ou en mode file d'attente (mode *'Relax'*) puis les faire varier par correction / affinage du 'prompt' jusqu'au résultat escompté.

Note: Les commandes et résultats sont visibles par tous les utilisateurs de la communauté MJ ou privés (mode *'Stealth'* en abonnement pro uniquement).

Agrandir les images proposées (fonction *'Upscaling'*) suivant plusieurs algorithmes privilégiant ou non les détails pour obtenir un résultat 'écran'

Publier ses résultats sur le site web Discord / galeries en ligne MJ et les télécharger ses images pour traitements ultérieurs par les méthodes tradionnelles …Photoclub IBM Côte d'Azur

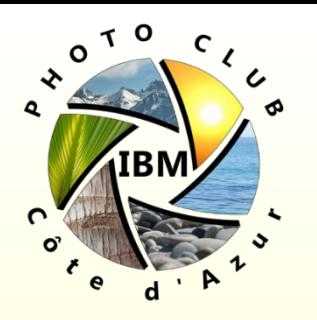

## Que peut-on faire (ou pas) avec Midjourney

Les restrictions du service Midjourney:

La plateforme restreint les mot clés introduits par les utilisateurs et les résultats produits par l'application à un public âgé d'au moins 13 ans (*PG13* suivant les normes américaines)

Les contenus Pornographiques et Gore sont interdits\*

Certaines émoticônes sont interdites par exemple celle avec la pêche **qui est utilisée familièrement pour parler des fesses...** 

La violation des règles peut conduire à la radiation de MJ

\* Notes: la notion de Gore comprend des images de parties détachées du corps d'humains ou d'animaux, de cannibalisme, de sang, de violence (images de tir ou de bombardement de quelqu'un, par exemple), de corps déformés, de membres coupés, de peste, etc. La notion de contenu pour adultes : Évitez la nudité, les organes sexuels, la fixation sur les seins nus, les personnes dans les douches ou sur les toilettes, les images sexuelles, les fétiches, etc.

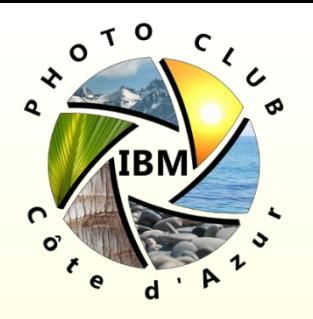

## Que peut-on faire (ou pas) avec Midjourney

#### Les règles de communauté (traduction)

- Soyez gentil, respectez-vous les uns les autres ainsi que le personnel
- Ne créez pas d'images ou n'utilisez pas d'invites de texte qui sont intrinsèquement irrespectueuses, agressives ou autrement abusives. La violence ou le harcèlement de quelque nature que ce soit ne seront pas tolérés.
- Pas de contenu pour adultes ou gore. Veuillez éviter de créer des contenus visuellement choquants ou dérangeants. Nous bloquerons automatiquement certaines entrées de texte.
- Ne republiez pas publiquement les créations d'autres personnes sans leur permission.
- Faites attention au partage. Vous pouvez partager vos créations en dehors de la communauté Midjourney, mais veuillez tenir compte de la façon dont les autres pourraient voir votre contenu.
- Toute violation de ces règles peut entraîner des interdictions de nos services. Nous ne sommes pas une démocratie. Comportezvous avec respect ou perdez vos droits d'utilisation du Service.Photoclub IBM Côte d'Azur.

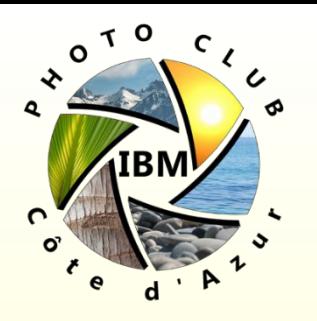

Les **points forts** de MidJourney:

- (+) Les images produites sont d'une 'créativité' ou d'un photo réalisme bluffants ! On obtient en quelques secondes / minutes des résultats que des graphistes ou des photographes de studio mettraient des jours à produire !
- (+) Grâce à l'introduction d'un 'bruit aléatoire' sur l'image initiale (régie par un paramètre 'seed') chaque image générée par itération d'IA est réputée comme 'Unique'- lancer plusieurs fois la même commande conduit à des résultats différents !
- (+) Le modèle génère 4 propositions d'images qui peuvent (ou non) être utilisés pour continuer à faire évoluer (par 'Variation') l'image jusqu'à satisfaction de l'utilisateur.
- (+) La visibilité publique des commandes passées par les autres utilisateurs permet d'apprendre en les regardant !
- (+) L'utilisateur peut exploiter les images produites y compris dans un cadre commercial (même après la résiliation de son abonnement!)Photoclub IBM Côte d'Azur.

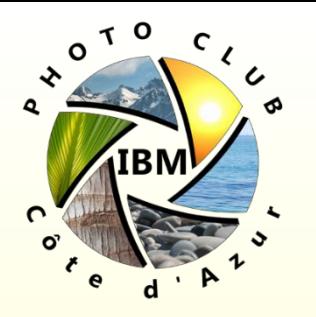

Les **points faibles / limitations** de MidJourney:

- (-) Plaforme Discord: Très difficile à appréhender pour des 'noninformaticiens' ! Un bon photographe nul en informatique devra vraiment s'accrocher (ou s'appuyer sur son club ;) )
- (-) Plaforme Discord: limite les interactions entre l'utilisateur et l'image produite – par exemple on ne peut pas retoucher, déplacer les éléments ou 'repeindre' à l'intérieur des images C'est pour cela que les artistes utilisent ensuite des logiciels classiques (Photoshop, …) pour retravailler leurs images.
- (-) La résolution actuelle des images produites: on ne dépasse pas la résolution 'écran' de 2048 pixels sur le plus grand côté *(ceci évoluera probablement avec la puissance de calcul des serveurs informatiques)*, ce qui limite les grands tirages*.* C'est pour cela que les utilisateurs utilisent des logiciels spécifiques (eux aussi à base d'IA …) qui permettent d'augmenter la résolution et de recréer des détails. d'Azur

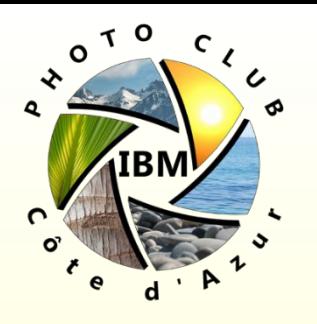

#### Les **points faibles / limitations** de MidJourney:

- (-) L'entreprise est régie par le droit américain et le puritanisme impose que certains mots clés et type de photos sont interdits – il est plus facile de produire des images violentes (sauf 'Gore' qui est interdit) que du Nu Artistique …
- (-) Par la conception, l'IA n'a pas d'âme ni d'intention artistique propre, elle ne fait qu'imaginer des créations numériques (certes avec des résultats bluffants) suivant les instructions de l'utilisateur  $\rightarrow$  il ne faut pas s'attendre à des images qui auront un sens ou un message, liées au concept de conscience propre – le sens et le message de l'image viendront de l'utilisation qu'en fera l'humain.
- (-) Encore quelques imperfections du modèle IA actuel conduisent parfois à des erreurs (6 doigts, 3 jambes …)
- (-) Un grand travail d'apprentissage de la syntaxe des prompts est nécessaire à l'utilisateur pour 'dompter' l'IA (ex. 'Hot Dog' = le sandwhich à la saucisse ou un 'chien chaud' ?)Photoclub IBM Côte d'Azur.

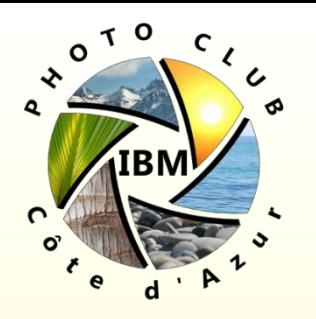

Les **points faibles / limitations** de MidJourney:

- (-) L'utilisateur n'est que co-propriétaire de l'œuvre avec l'entreprise MidJourney – qui pourrait donc changer les conditions ou instaurer si elle le souhaite une redevance pour l'utilisation commerciale des créations (?)
- (-) (tout du moins aux états unis pour l'instant) une œuvre générée par IA ne peut pas bénéficier de la protection de copyright – vous vous exposez à la récupération et l'exploitation de vos images par n'importe qui ! Même si les règles de la communauté MJ imposent un code de conduite sous peine d'exclusion du service.
- En dehors des point forts / faibles, il faut avoir conscience que l'utilisation de l'IA en général (pas seulement en photo) va générer des débats étiques et juridiques intenses dans les années à venir – hors du cadre de cette présentation !!!

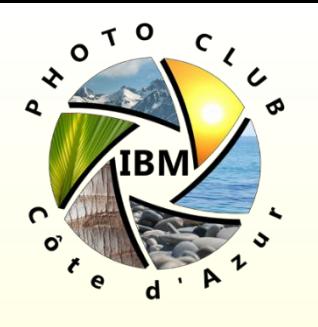

#### Les types d'abonnements

L'essai gratuit comprend la génération de 25 images.

- Pour aller plus loin (et surtout pouvoir envoyer des demandes calmement en mode 'Messages directs' au bot Midjourney en dehors des canaux publics), il faut prendre un abonnement payant aux services MJ.
- Il est possible de prendre un abonnement par mois ou sur l'année (20% moins cher)
- Il y a 3 niveaux d'abonnement : *basic, standard, pro* qui offrent (ou non) un certain nombre d'heures de GPU par mois en mode 'Fast'.
- Pour pouvoir générer des images en nombre illimité il faut au moins le niveau '*Standard*'.
- Pour pouvoir générer des images en mode privé ('*Stealth*') il faut le niveau 'Pro'. Le mode Pro permet aussi de lancer plus de commandes en parallèle (jusqu'à 12 en mode 'Fast').Photoclub IBM Côte d'Azur

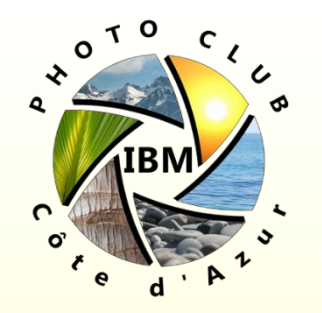

#### Les types d'abonnements

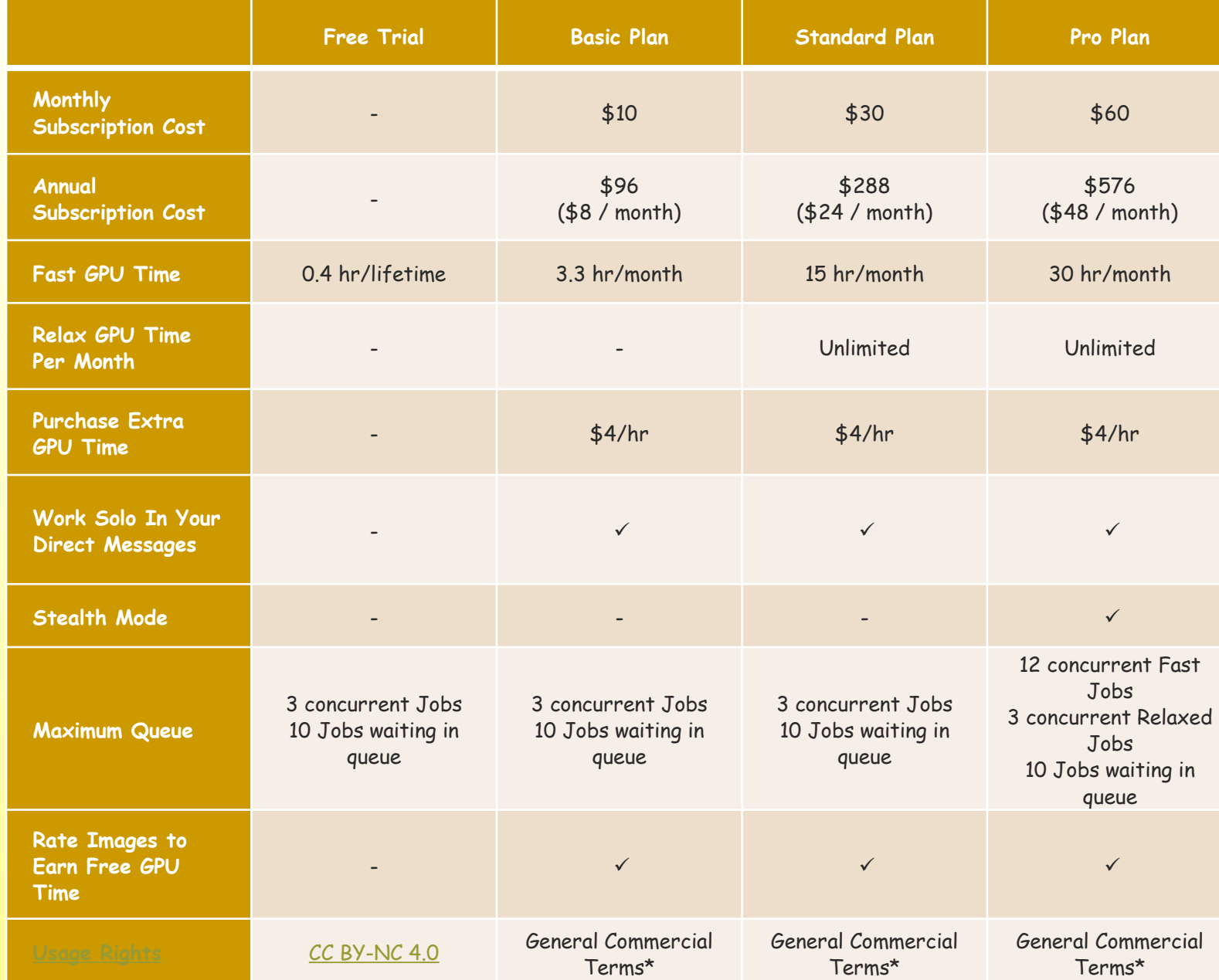

**Page 23**

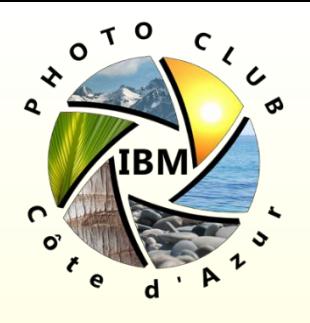

#### Les types d'abonnements

- La commande **/info** permet de connaître le nom d'utilisateur connecté, son type d'abonnement, le nombre d'images produites, le mode actuel d'utilisation GPU (Fast, Relax, Stealth), la durée GPU restante pour le mois, l'utilisation GPU faite en mode 'Relax'.
- Il est possible de racheter des heures de GPU 'Fast' à la demande (4 \$ par heure)

Mode Essai gratuit: Mode abonnement basic: Your info - petitlu#3160 Subscription: **None (Trial)** Job Mode: Fast Visibility Mode: Public **Fast Time Remaining: 25.00 minutes** Lifetime Usage: 0 images (0.00 hours) Relaxed Usage: 0 images (0.00 hours) Queued Jobs (fast): 0 Queued Jobs (relax): 0 Running Jobs: NonePhotoclub IBM Côte d'Azur

#### Info for @User

Subscription: Basic (active, last renewed at September 1, 2022) **Job Mode: Fast** Fast Time Remaining: 115.07/200 minutes (57.54%) **Visibility Mode: Public** Lifetime Usage: 129 images (1.87 hours) Relaxed Usage: 0 images (0.00 hours) Metered Usage: \$0.00 USD (0.00 hours)

**Queued Jobs: None Running Jobs: None** 

Visit our website for more information

**Page 24**

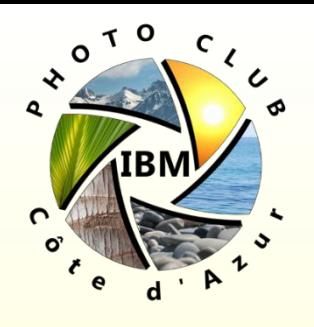

- Il vous faut un e-mail (et une carte de crédit pour l'abonnement) … Prend 15-20 minutes environ.
- 1- Aller sur la plateforme Discord, page MidJourney: <https://discord.gg/midjourney>
- 2- Définir un nom d'utilisateur puis cocher j'ai lu et accepté… et cliquer sur 'continuer'
- 3- Cocher 'Je suis un humain' et répondre à la question

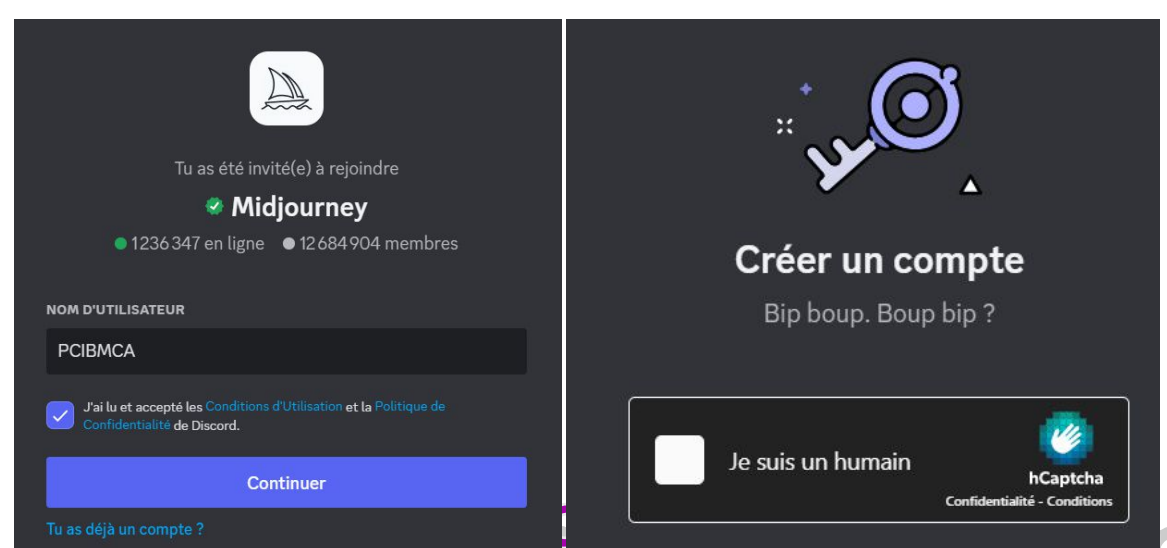

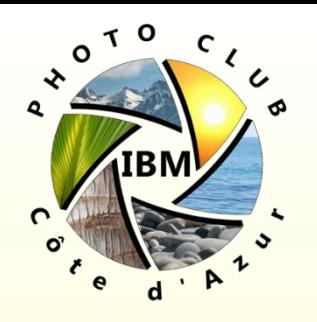

- 4- Cliquer ensuite 'Vérifier par e-mail'
- 5- Entrer ensuite son e-mail et choisir un mot de passe Discord (le noter et le conserver précieusement) puis cliquer sur 'Vérifier le compte':

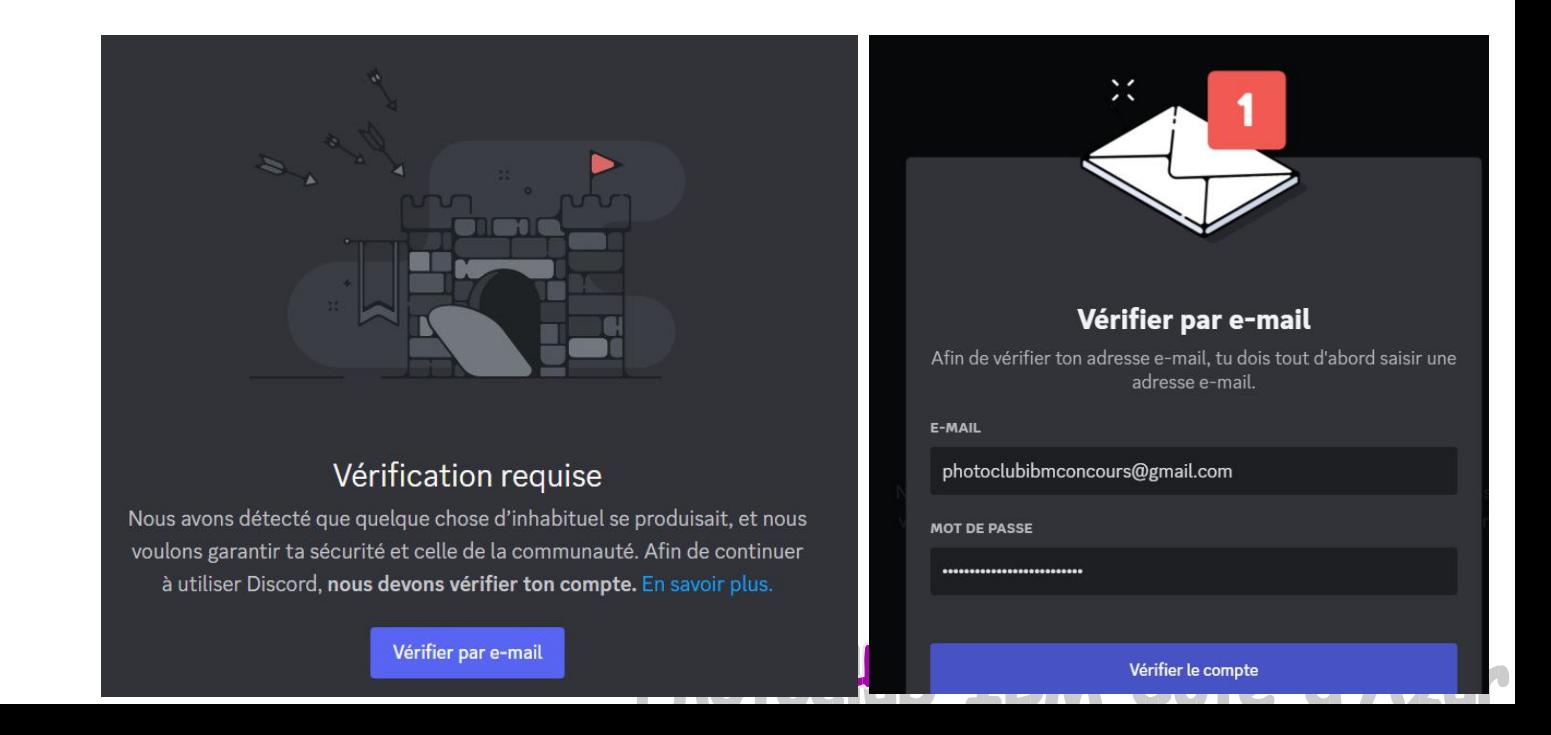

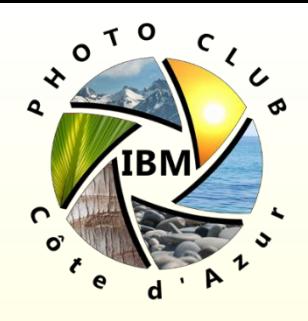

6- Dans la boite e-mail, réceptionner le message de Discord et cliquer sur le bouton 'Vérifier l'adresse e-mail'.

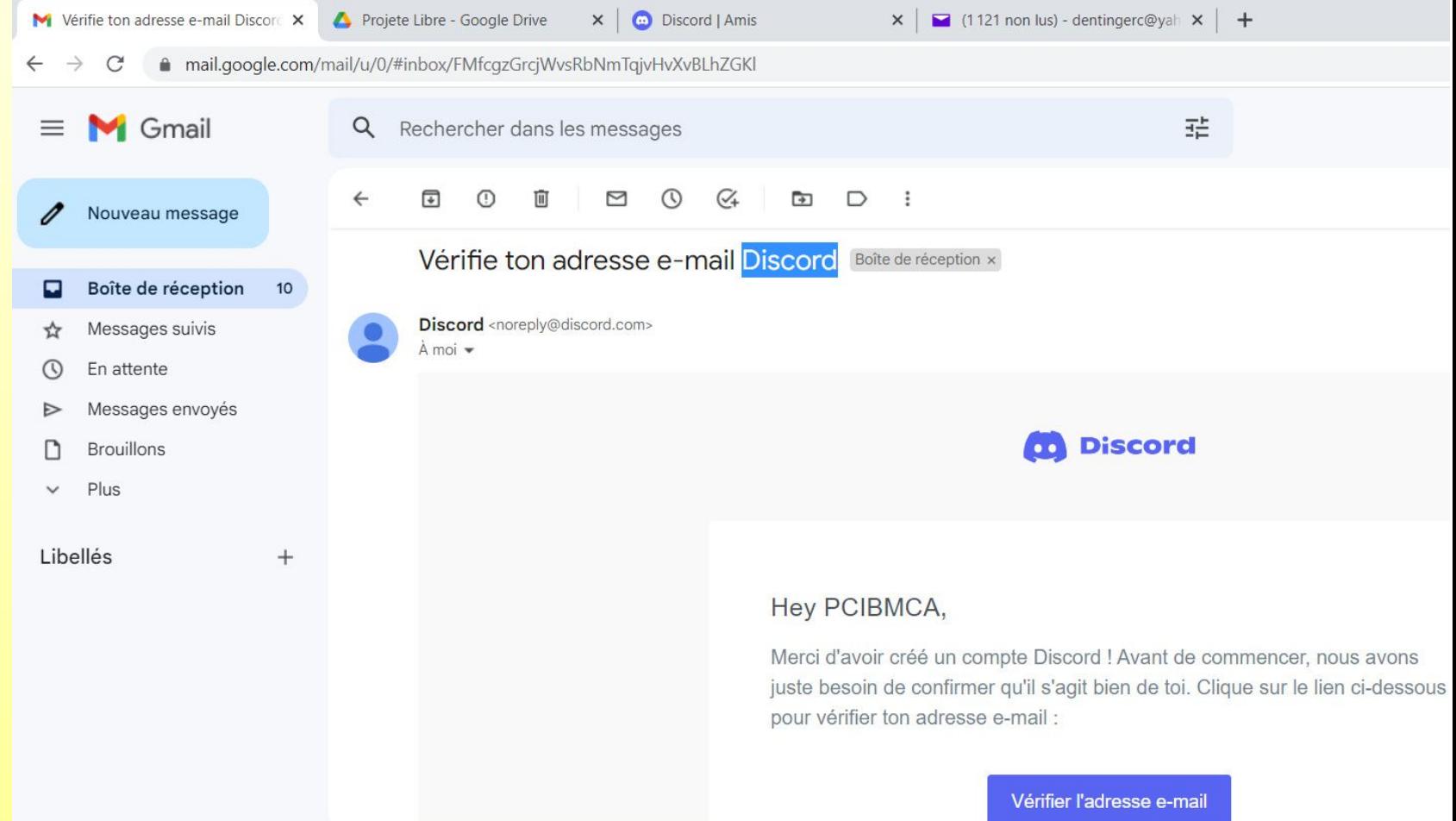

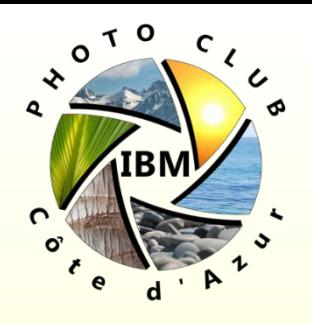

- 7- sur la fenêtre qui apparaît refaire une vérification que vous êtes bien un humain – puis 'E-mail' vérifié, cliquer sur 'Continuer vers Discord'
- 8- (Parfois) deuxième vérification requise, cette fois par téléphone, choisir un numéro de téléphone, recevoir un code à 6 chiffre et le rentrer dans l'interface Discord
- 9- Retapper le mot de passe…

10- Entre la date de naissance.

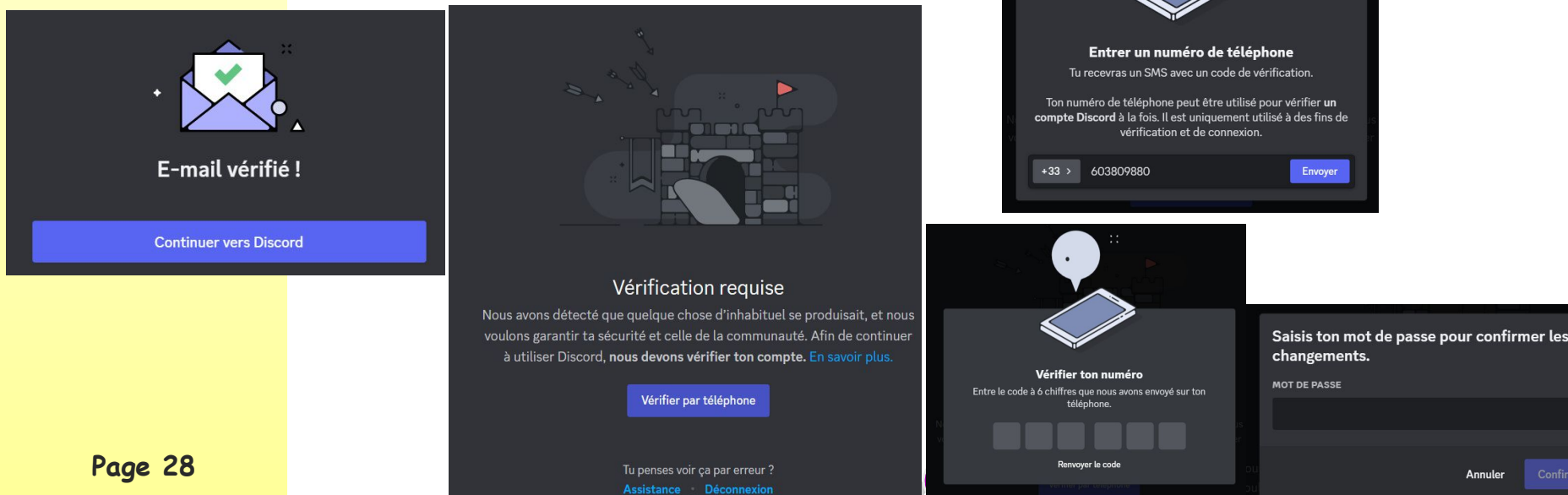

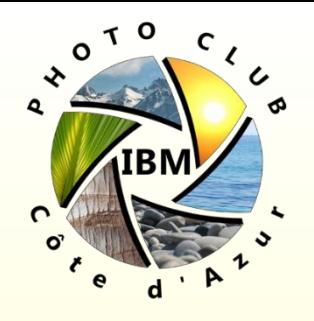

11- Vous êtes maintenant connecté sur la plateform Discord Clique sur l'icône MidJourney, elle comprend un bateau qui vogue sur fond blanc. Vous trouverez au moins une salle de discussion 'newbies-….' suivie d'un numéro – c'est le lieu où vous pouvez lancer des requêtes:

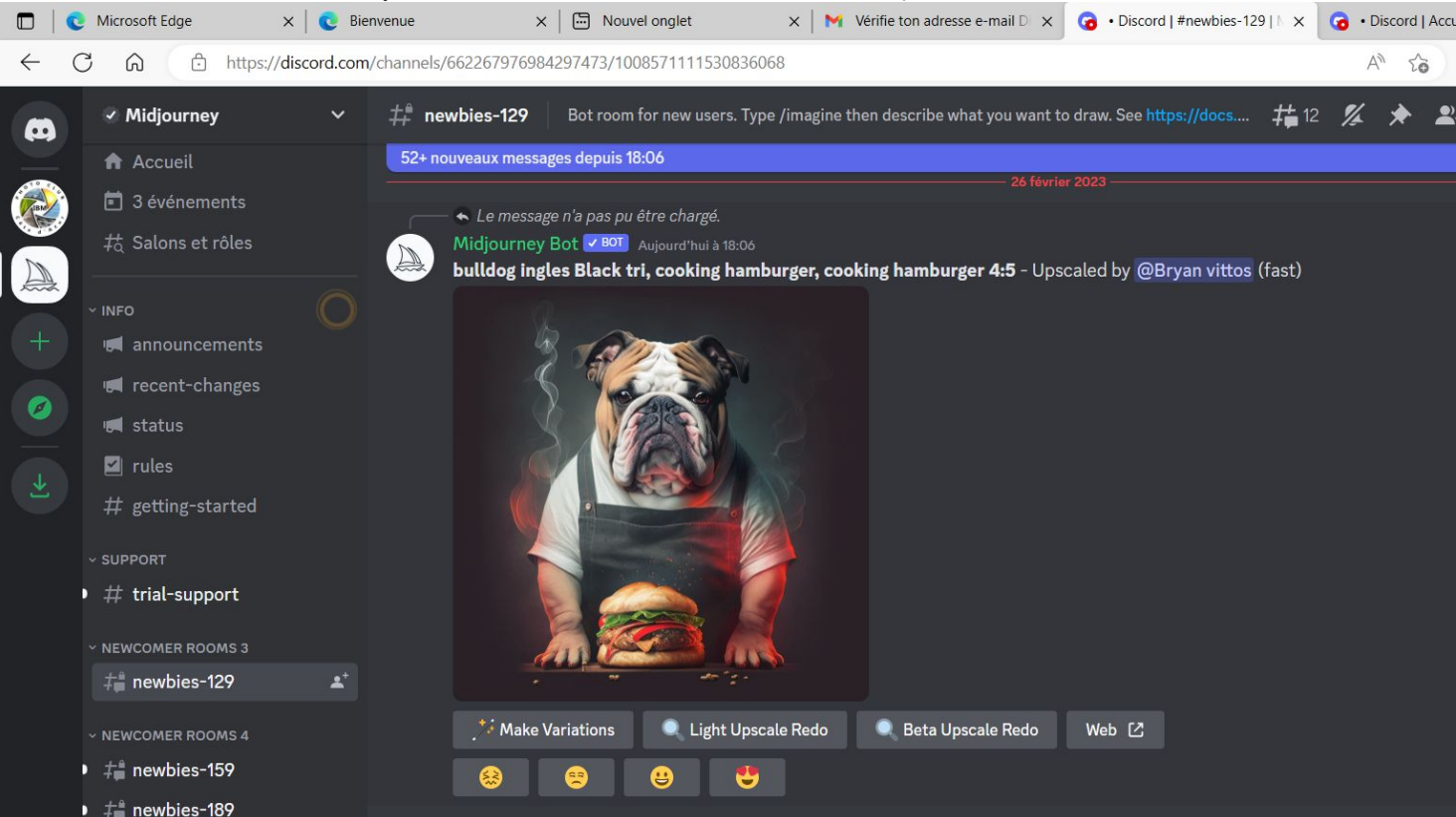

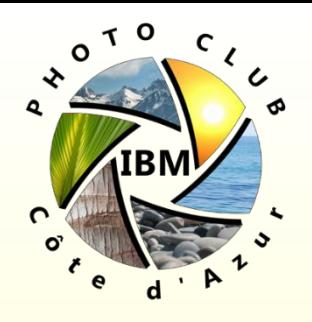

- 12- Tapez /info et deux fois la touche entrée dans la barre de commande en bas à droite – vous verrez votre abonnement en mode Essai gratuit
- 13- Pour prendre un abonnement utiliser soit l'URL <https://www.midjourney.com/account/> ou utiliser la commande **/subscribe** et cliquer sur le bouton 'Open subscription page' et le bouton 'Ouaip' sur le pop up suivant:

**O** PCIBMCAMJ a utilisé /subscribe Midjourney Bot V BOT Aujourd'hui à 18:17 Open the page below to pick your plan and subscribe!

This is your personal link, do not share it with anyone!

Open subscription page [2]

Toi seul(e) peux voir celui-ci - Rejeter le m

#### **ATTENDS!**

#### Ce lien t'emmène vers

https://www.midjourney.com/checkout/plans/? hash=f3456708e437290c40652876b4d9433ef47305ee52 af4fe5d511f45de250d2b1570f2f69d9900e7f14d0d8e40f4 40cc7AF+RjUBsNHzsNBR1tKg8/8xyY7ZRcyvxd62+iB0zLX +6ZN4wZJ2sjdM1PzDeggGfKvwl/uo/p2HgFShFz8FfqWbE svZ6BwCyo/WHkjnxhSGAdKYSMOROig2Hq13ZAIsAFT/H BxodWoZsO0bdGfIgPGgYFzgs31DyHRcdi19sNHJBb2GlfJ UqfTlLKJzgJhSne+8lA0S8ErXEj+uQply6tenuOQvFStVH9Z Xz9CgMK1A=. Tu es sûr(e) de vouloir t'y rendre ?

Annuler

Ouaip!

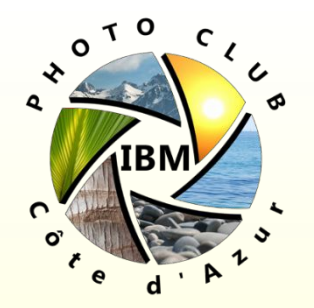

14- Choisir la fréquence (annuelle / mensuelle) et le niveau d'abonnement, puis remplir l'adresse e-mail, CB .. Vous recevrez la confirmation d'achat et abonnement activé

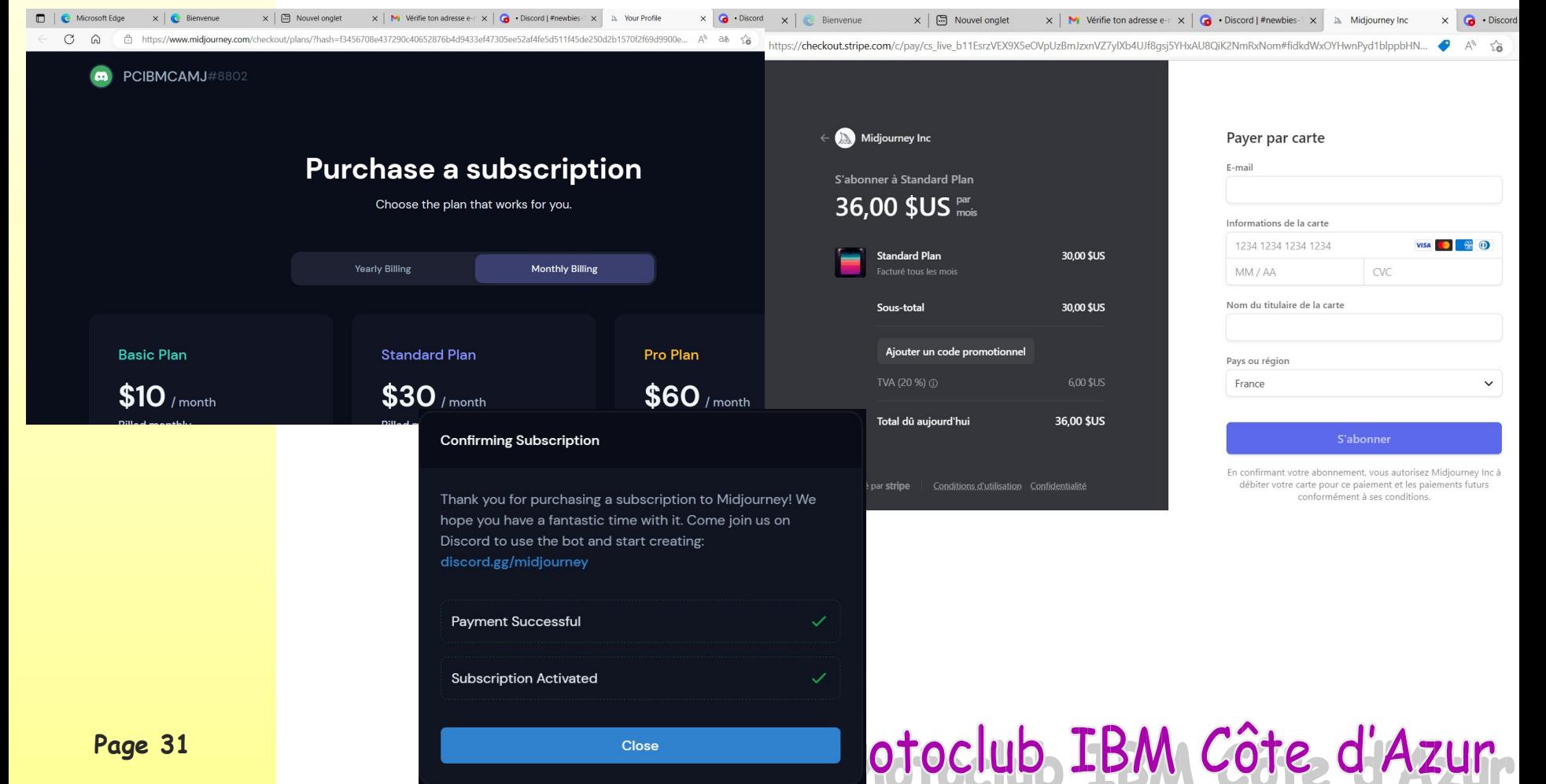

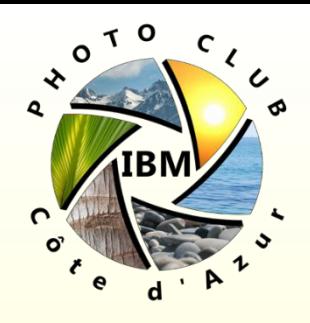

15- Vérifier sous Discord / Midjourney avec /info que l'abonnement est activé – **vous êtes prêt à utiliser MJ** 

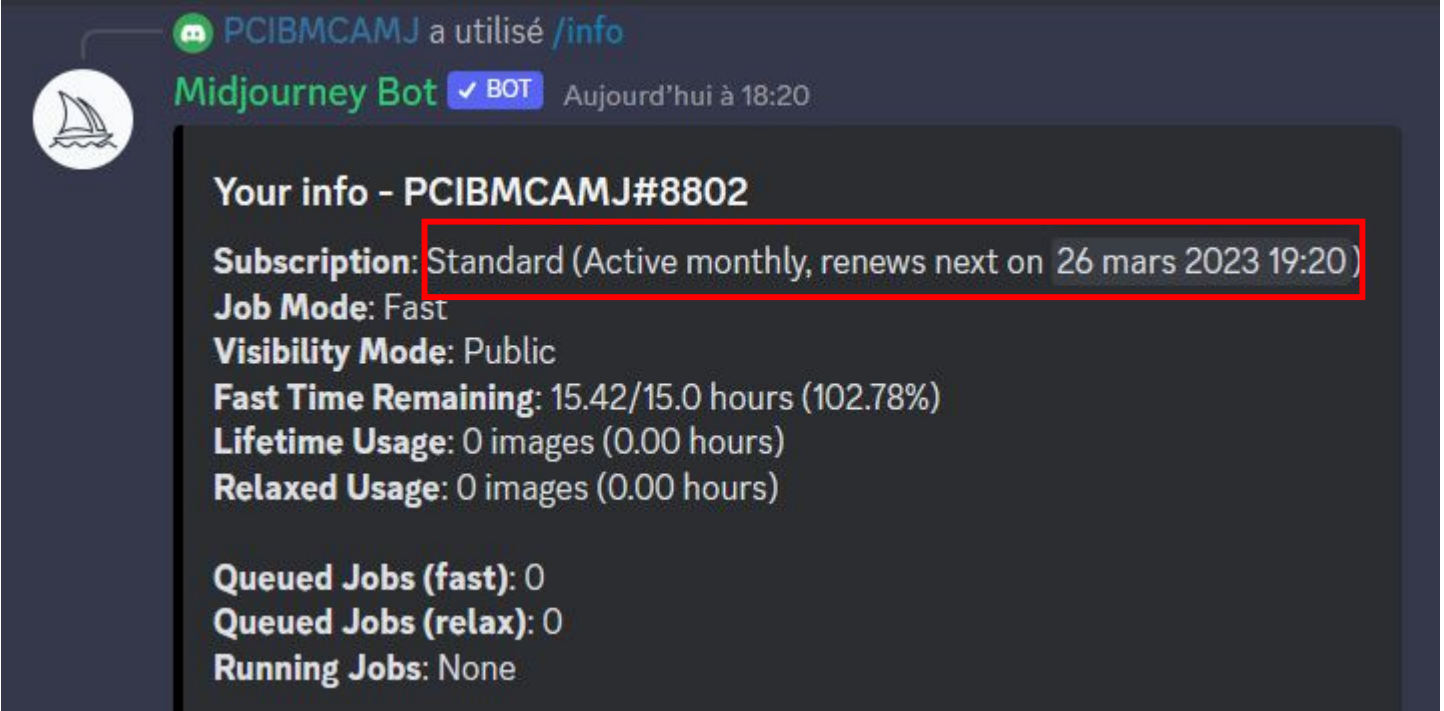

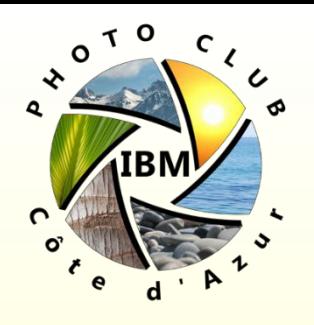

Note: il est aussi possible de télécharger Discord sous forme d'application PC / Mac ou sur téléphone portable Ceci se fait au moment de la création du compte Discord

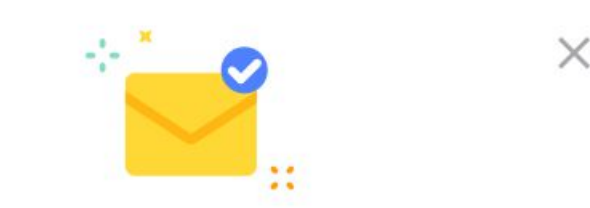

#### Merci! Nous avons envoyé un lien de confirmation à : pcibmcadiscord@gmail.com

Maintenant que tu possèdes un compte, télécharge l'application de bureau Discord pour de meilleures performances et plus de fonctionnalités !

Télécharge l'application de bureau

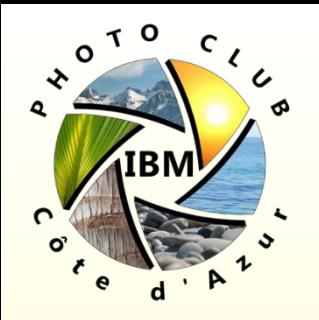

 $\bullet$ 

 $\times$   $\sim$  Bienvenue

 $\Box$   $\Box$  Micro

 $\leftarrow$  C  $\Omega$ √ Midjourney

m

**Direct Messages** 

 $\pm^{\circ}$  newbies-129

Bot room for new users. Type /imagine then describe what you want to draw. See

**Midjourney** 

#### Les canaux publics et les messages directs

Les canaux publiques permettent de lancer des demandes de génération d'images et de voir toutes celles des autres utilisateurs – utile pour apprendre à maîtriser les siennes. Il y des requêtes qui tombent presque toutes les secondes! Pour un environnement plus calme vous pouvez envoyer des message directs au Bot MJ.

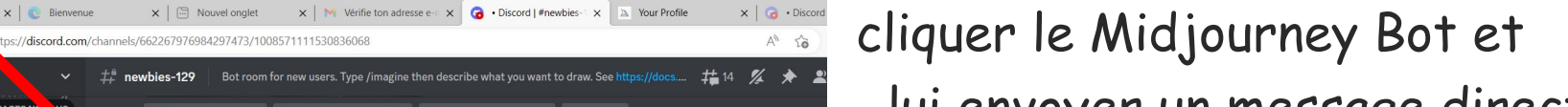

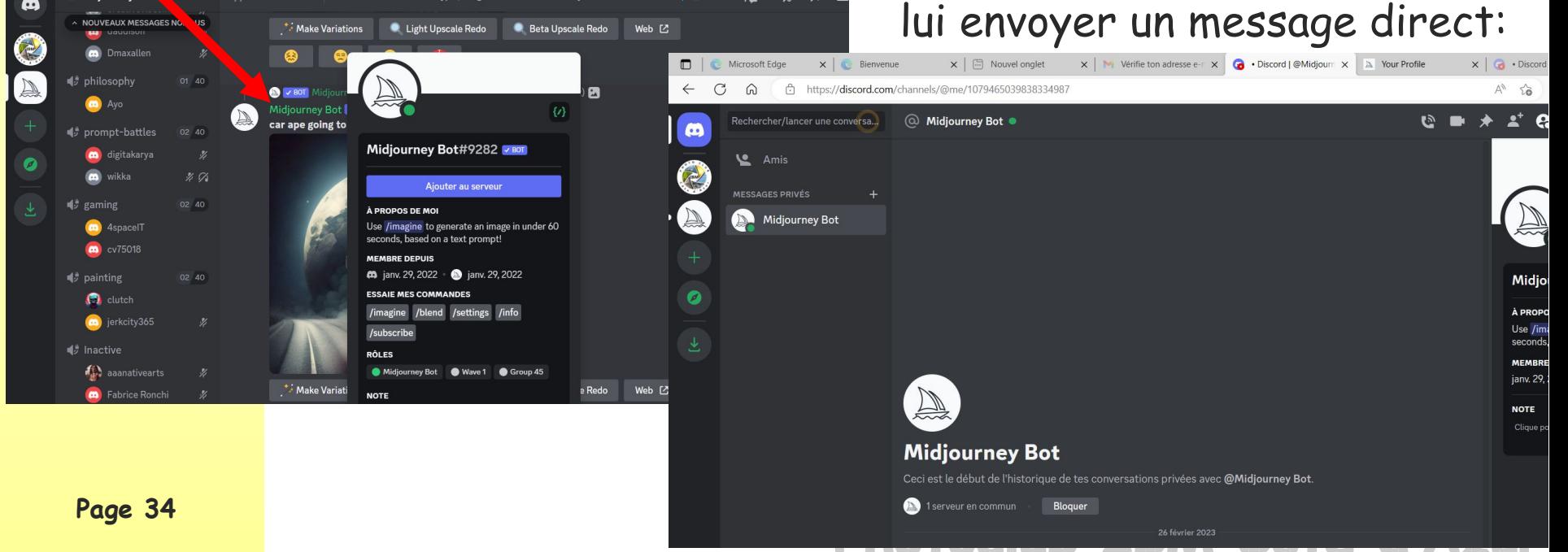

 $t\pm 14$  %  $\rightarrow$ 

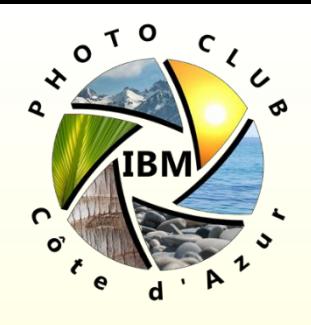

#### Avant de commencer …

- Prévoir du temps libre (TRES addictif !)
- Passer en mode Relax pour ne pas consommer de suite vos heures GPU rapide  $\rightarrow$  commande /relax

PCIBMCAMJ a utilisé /relax Midjourney Bot v BOT Aujourd'hui à 18:48 Done! Your jobs now do not consume fast-hours, but might take a little longer. You can always switch back with /fast O Toi seul(e) peux voir celui-ci - Rejeter le message

- Les commandes sont toujours préfixées par le symbole **/** Suite aux commandes, il a 1 à 3 champs potentiels:
	- Pour les commandes **/imagine** ou **/blend** potentiellement un premier Champ avec un ou des **liens vers des images** ainsi qu'un champ 'Prompt' avec du texte.
	- Pour presque toutes les commandes un champ **Paramètres**

**prompt** The prompt to imagine

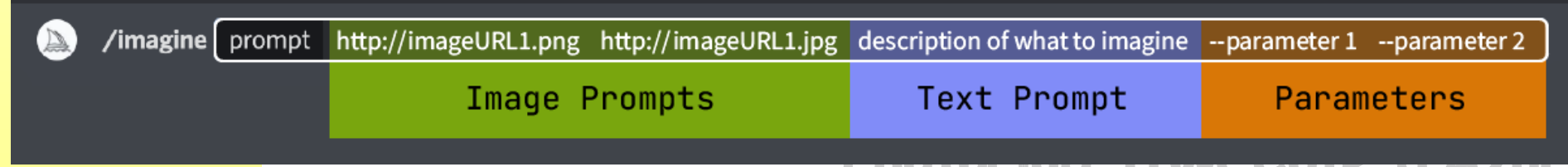

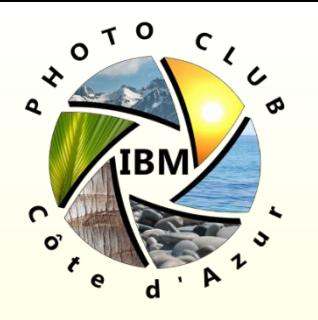

Comprendre comment fonctionne l'IA pour générer vos images à partir du prompt (invites) texte:

-Les invites peuvent être très simples. Des mots simples (ou même un emoji !) produiront une image. Les invites très courtes s'appuieront fortement sur le style par défaut de Midjourney, donc une invite plus descriptive est préférable pour un look unique.

-Cependant, les invites super longues ne sont pas toujours meilleures. Concentrez-vous sur les principaux concepts que vous souhaitez créer.

-Grammaire: Le Robot Midjourney ne comprend pas la grammaire, la structure des phrases ou les mots comme les humains. Le choix des mots compte aussi. Des synonymes plus spécifiques fonctionnent mieux dans de nombreuses circonstances. Au lieu de gros, essayez gigantesque, énorme ou immense. Supprimez les mots lorsque cela est possible. Moins de mots signifie que chaque mot a une influence plus puissante.

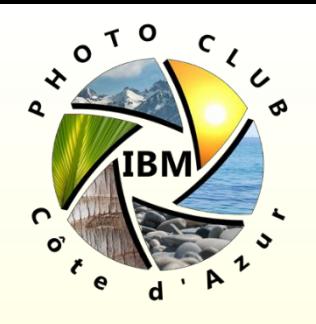

- Utilisez des virgules, des crochets et des traits d'union pour vous aider à organiser vos pensées, mais sachez que le Bot Midjourney ne les interprétera pas de manière fiable. Le Midjourney Bot ne prend pas en compte les lettres majuscules.
- Le dernier modèle d'IA Midjourney version 4 est légèrement meilleur que les autres modèles pour interpréter la structure de phrase traditionnelle.
- Concentrez-vous sur ce que vous voulez: Il est préférable de décrire ce que vous voulez plutôt que ce que vous ne voulez pas. Si vous demandez une fête sans "gâteau", votre image inclura probablement un gâteau. Si vous voulez vous assurer qu'un objet n'est pas dans l'image finale, essayez d'avancer l'invite en utilisant le paramètre **--no**.
- Pensez aux détails qui comptent: Tout non-dit peut vous surprendre. Soyez aussi précis ou vague que vous le souhaitez, mais tout ce que vous omettez sera aléatoire.

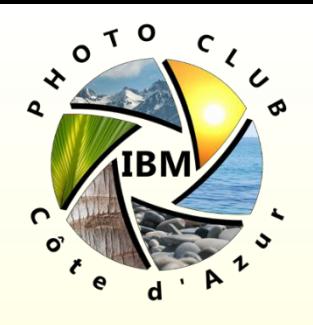

- Étre vaque est un excellent moyen d'obtenir de la variété, mais vous n'obtiendrez peut-être pas les détails spécifiques que vous souhaitez.
- Essayez d'être clair sur le contexte ou les détails qui sont importants pour vous. Penser à:
- Sujet : personne, animal, personnage, lieu, objet…
- Support : photo, peinture, illustration, sculpture, griffonnage, tapisserie …
- Environnement : intérieur, extérieur, sur la lune, à Narnia, sous l'eau, la ville d'émeraude …
- Éclairage: doux, ambiant, couvert, néon, lumières studio
- Couleur : vibrante, discrète, lumineuse, monochromatique, colorée, noir et blanc, pastel…
- Humeur: Calme, calme, rauque, énergique, en colère …
- Composition : portrait, gros plan, vue à vol d'oiseau, etc. Plus de details sur ce lien: [Explore Midjourney Prompting](https://docs.midjourney.com/docs/explore-prompting)Photoclub IBM Côte d'Azur.

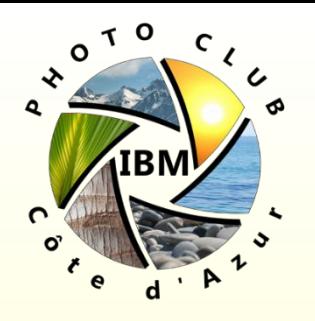

- Utiliser des noms collectifs: Les mots au pluriel laissent beaucoup de place au hasard. Essayez des nombres spécifiques. "Trois chats" est plus spécifique que "chats". Les noms collectifs fonctionnent également, "nuée d'oiseaux" au lieu de "oiseaux".
- Aller plus loin: Même de courtes invites d'un seul mot produiront de belles images dans le style par défaut de Midjourney, mais vous pouvez créer des résultats personnalisés plus intéressants en combinant des concepts tels que: support artistique, période historique, lieu, …
- Choisissez un support artistique pour obtenir une image élégante: *Peinture, Crayonnage, Carte à gratter, Paillettes, Impression à la presse, Encre et Papier de couleur*…
- Préciser le type de rendu: *Illustration, Dessin au fusain, Lignes, Contours, peinture neon, lumière noire* … Préciser le siècle : 1700s, 1800s, 1900s, 1990s … Préciser l'inspiration ou le style d'un auteur: Van Gogh, …

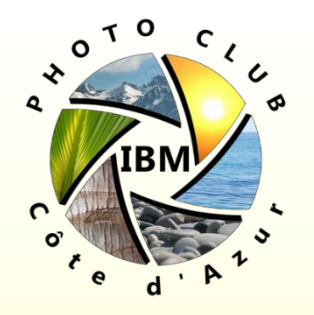

#### Par exemple:

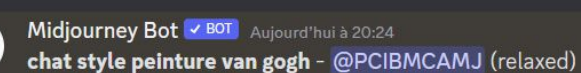

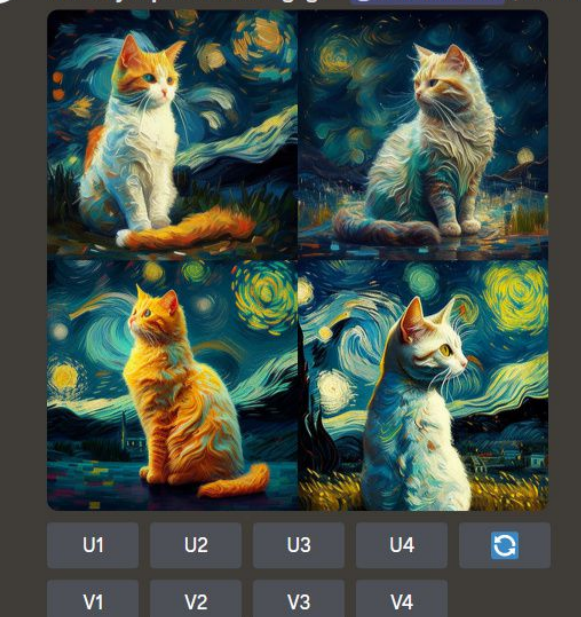

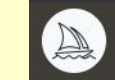

Midjourney Bot v BOT Aujourd'hui à 20:09 style folk art chat - @PCIBMCAMJ (relaxed)

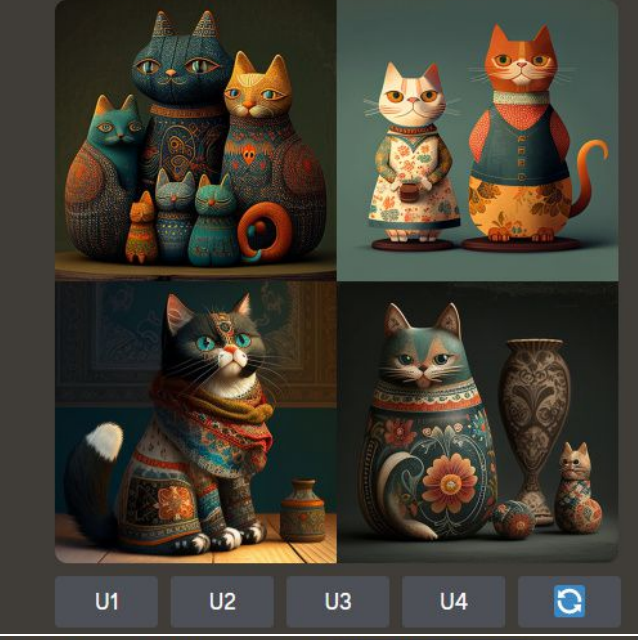

#### chat peinture style monnet - @PCIBMCAMJ (relaxed)

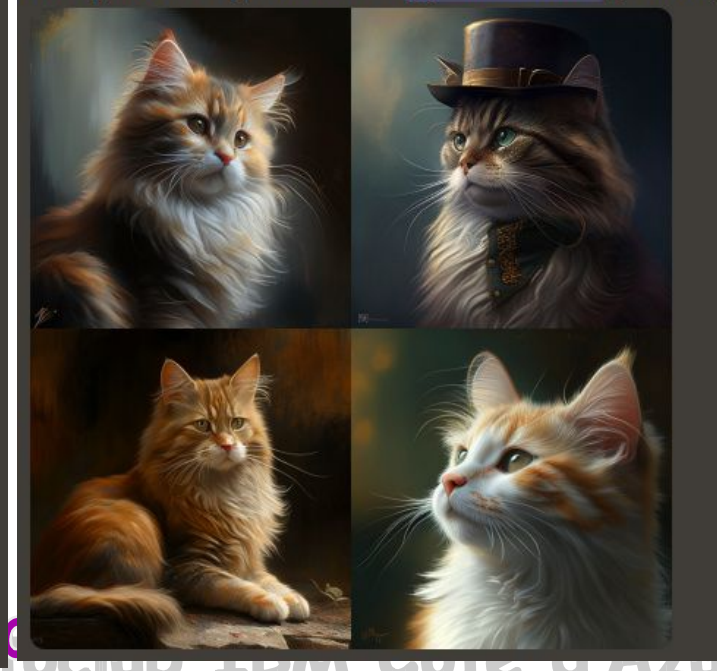

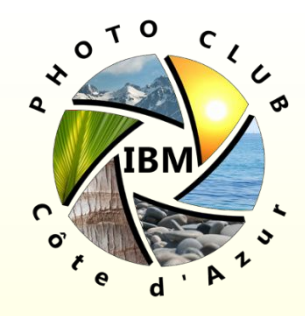

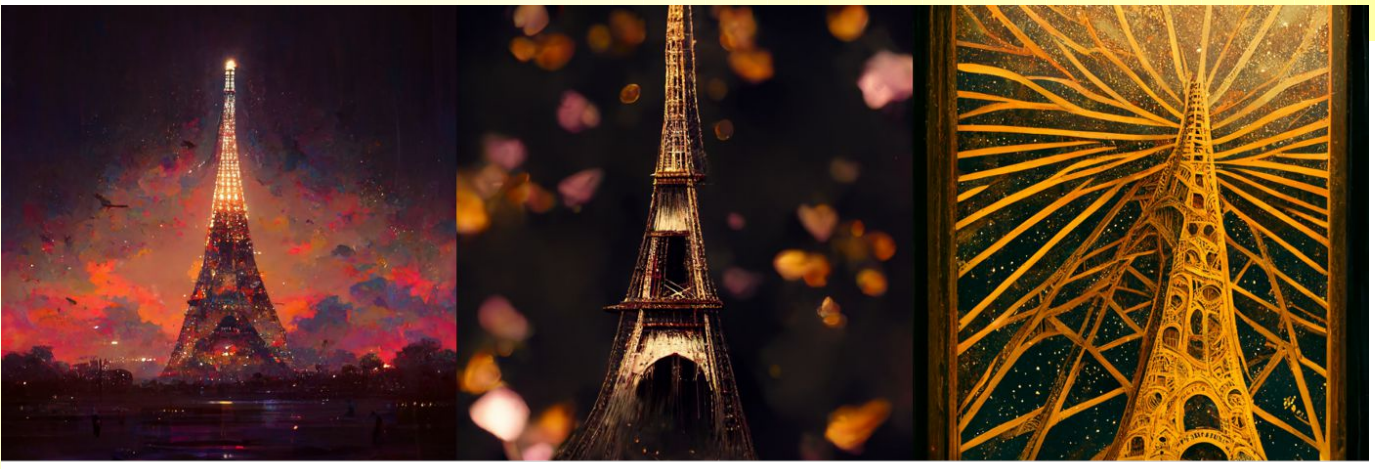

low chaos medium chaos high chaos L'ensemble des notions influant sur le style des images produites:**STYLES IN MIDJOURNEY** artists effects prompt words based on themes camera/lens rendering resolution

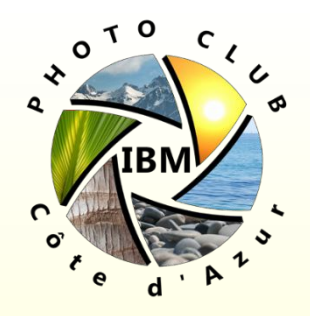

Le vocabulaire (en anglais) pour la gestion des lumière par MJ:

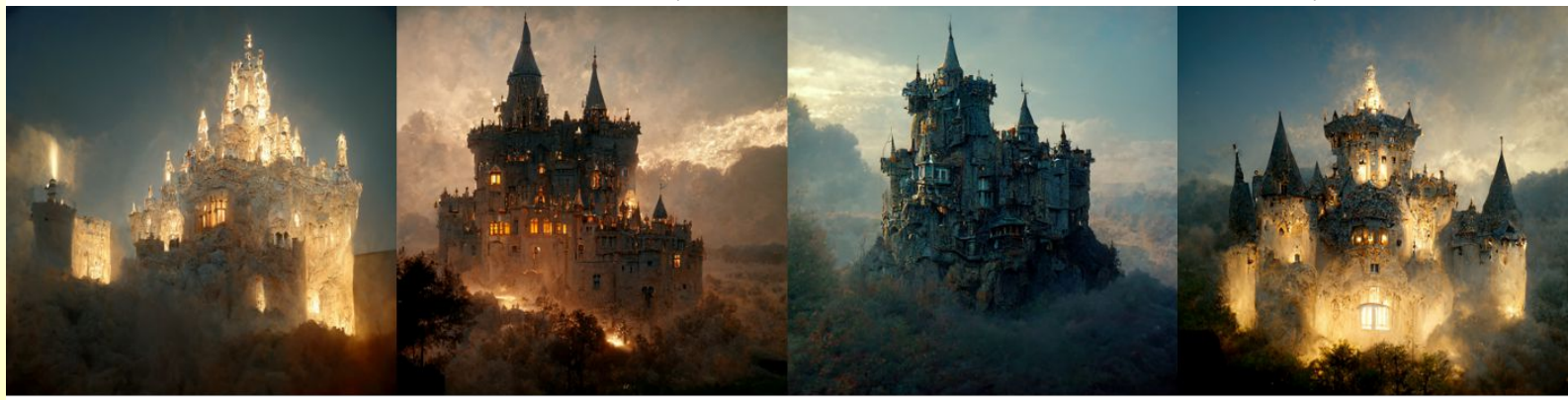

volumetric lighting

#### cinematic lighting

octane render

softbox lighting

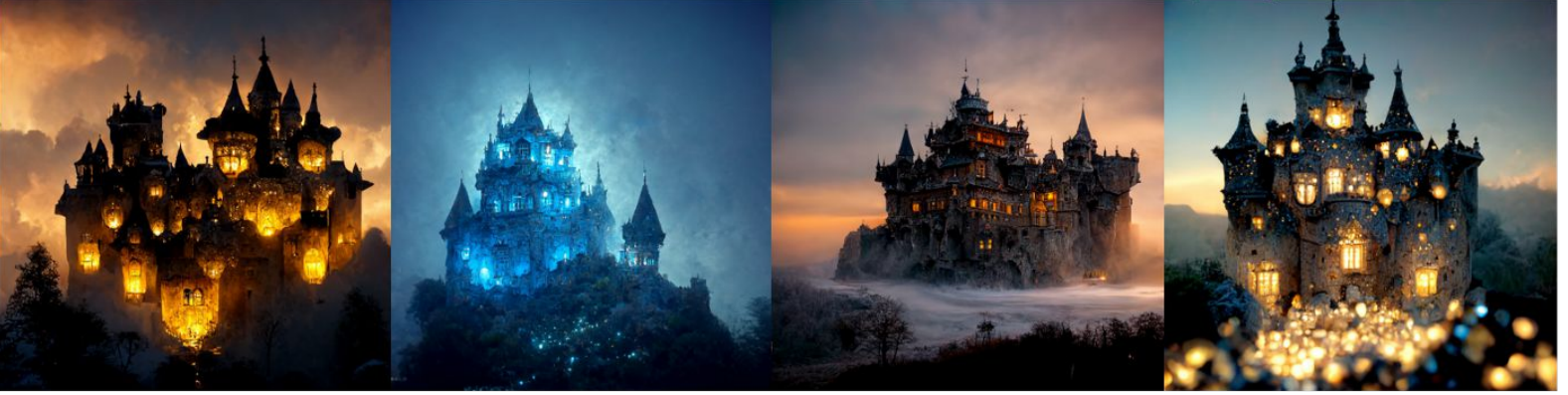

glowing lights

blue lighting

long exposure

Photoclub IBM Côte d'Azur.

fairy lights

Autres: Unreal (aspect féérique),

**Page 42**

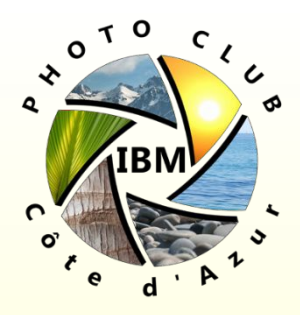

Des exemples de prompts complexes:

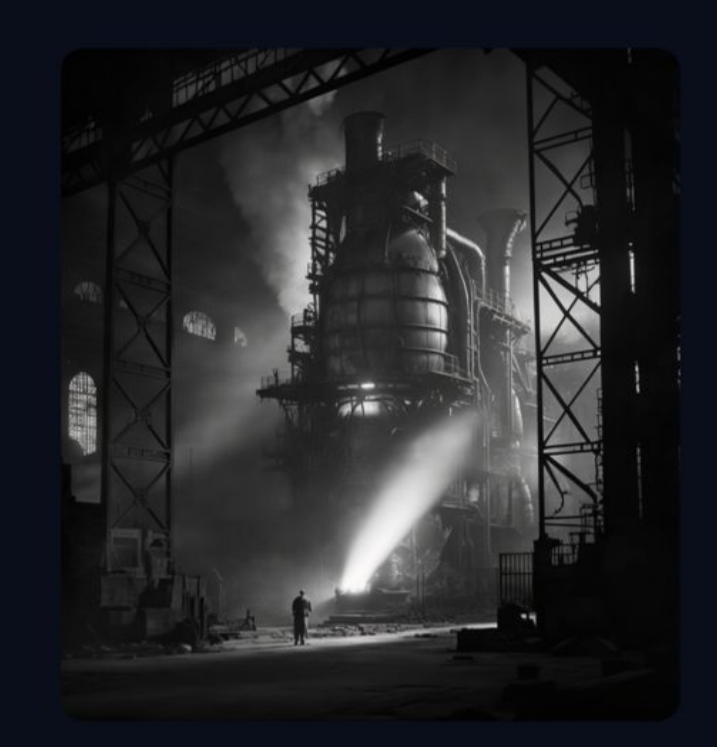

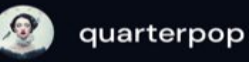

 $8+$ 

A library of congress photo, 1940s, at the molten ironworks factory, black and white photography with orange highlights, medium shot, natural lighting, shot on fujifilm, detailed and realistic lighting

口

☺

圕

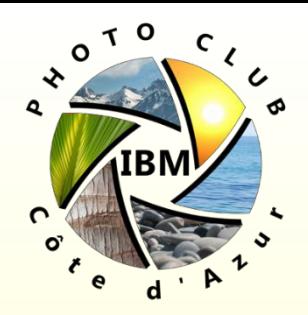

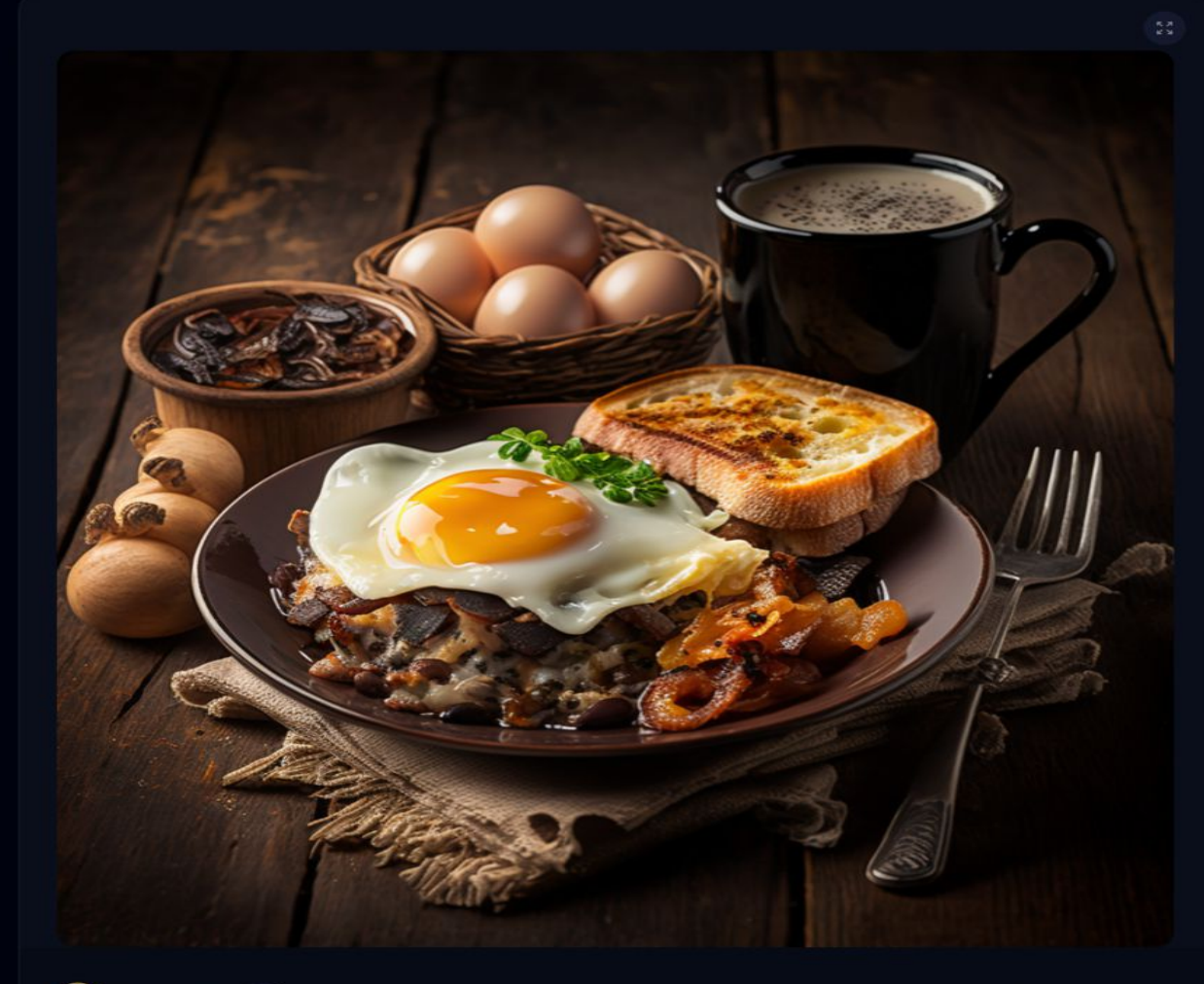

**O** SimonHS  $\mathbf{e}$ 

 $\Box$  $_{\odot}$ ⊞

A product photo of fried eggs and bacon and hash browns and black pudding and mushrooms and toast, photorealistic, highly detailed, restaurant background, studio lighting, Canon 5D Mark iii, Canon 85mm prime lens,

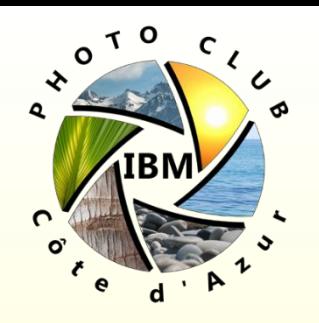

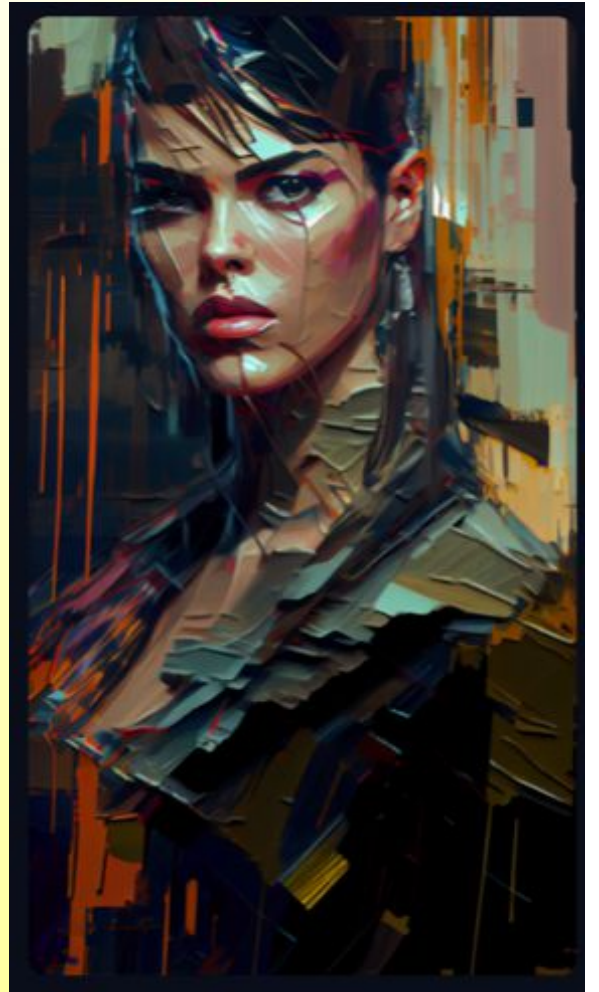

mrmocap

 $\bar{p}_\ell$ 

8k craig mullins alla prima impasto acrylic manga cyberpunk supermodel photoreal - painting Mcfarland design manga pulp character designed cyberpunk priestess paramilitary Francoise Nielly complimentary colored paint drips and brushstrokes Jamie Christopher detailed lines varying width edging style thick detailed pallette - knife paint - texture paint - swedish supermodel 8k alla prima alla prima guache oilpaint acrylic textured paint detailed features and magnetic emotional expression with mouth slightly parted with wet welcoming lipgloss and electric gaze of a moody posing Dylan Cole Peter Mitchell Rubin designed Thieves World Cyberpunk Priestess character impasto - painted - light - study - glitchcore - neon - complimentary - colors - impasto cyberpunk alla prima photoreal impasto character design by Aleksi Briclot Quentin Frost with Ashley Wood paint layering style stunning color theory complimentary color neon accent lighting come hither posing electric steamy bedroom eyes alla prima swedish supermodel gritty BurningMan style character design, 8k alla prima impasto Bright complimentary color neon accent lighting brush strokes, paint - depth hyper detailed faces, craig mullins aleksi briclot manga cityscape out of focus glitch stunning color theory impasto alla prima palette knife bright colors paint as rain and wet streets, visible paint detail, specular highlights and brush strokes with depth, Golden ratio female swedish supermodel, fashionable action pose, complimentary colored paint drips and brushstrokes swedish supermodel detailed lines varying width edging style thick detailed pallette - knife paint - texture visible - brush - strokes, paint texture and depth, hyper detailed faces, craig mullins aleksi briclot manga city 8k alla prima, neon cinematic lighting, neon paint thick impasto hyper detailed paint texture and brushstrokes drips splatters complimentary colored paint drips and brushstroke accents, detailed lines and varying width edging style thick detailed pallette - knife paint - texture paint - brush - strokes, paint - depth sci - fi manga stunning composition. magnetic character presence mysterious expression moody pose, hyperreal - highly - detailed, Full Portrait detailed lines and varying width edging style thick detailed pallette - knife paint - texture paint - brush - strokes, paint - depth sci - fi manga stunning composition, magnetic character presence mysterious expression moody pose, hyperreal - highly detailed, thick paint strokes, Jamie Christopher Hewlett light - study - photoreal - painting, thick - acrylic - impasto painted - character - highly - detailed, glitch - border - color - accents, Futuristic - street - kid, neon - glitch - lighting glitch - wet - textured - paint - colors - in - background - Impasto - guache acrylic painted - visible - brushstrokes, pore - level - detail - visible - brushstrokes - specular - highlights - on - thick - paint, mischief - expression, Punk tattoos, led implants Jazlyn Skyy Julie Strain Megan Fox smouldering attractive elite military - assasin - photoreal - paint - detail, thick - acrylic - impasto - painting, light - study - photoreal - painting, thick - acrylic - impasto - painted character - highly - detailed, Ashley Wood, wet - blacklight makeup colored oil - paint - strokes in complimentary neon colors in background, intricate - details, epic, cinematic - atmosphere, cinematic - view, cinematic - lighting, hyperrealism, highly - detailed, dramatic - lighting, thick detailed paint strokes, pore - level - detailed - brushstrokes, fill light - on - eyes, rim - light - on - character, Key - light - on - character, detailed - eyes - dilated - pupils - detailed gorgeous - eye - iris - color - specular - anime - eye - details, Realistic - face - details - eye - iris - details - and dilated - pupil - details - specular - eye - highlight - lip - specular - highlight neon - glitch - accent - highlight photoreal - sci - fi - setting and costume impasto acrylic painted BARBARELLA Hair Model Fashion Week Avant Garde Apocalypse burning man street raver pagan epic moody icon pose and steamy come hither stunning expression with mystery and mischief gaze, iconic setting light study full body

图

 $\Box$ 

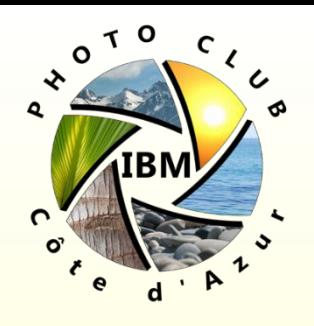

**Page 46**

## Commande /imagine

C'est la commande la plus utilisée pour générer des images. Après une temps plus ou moins long (suivant le mode 'Fast' ou 'Relax') le bot lance un **Job** et commence à générer une grille de 4 propositions en basse définition ainsi que des boutons d'action:

U = "Upscaling" Demander au Bot d'aggrandir l'une des 4 images

V = "Variation" Demander au Bot de générer 4 variations sur l'image choisie

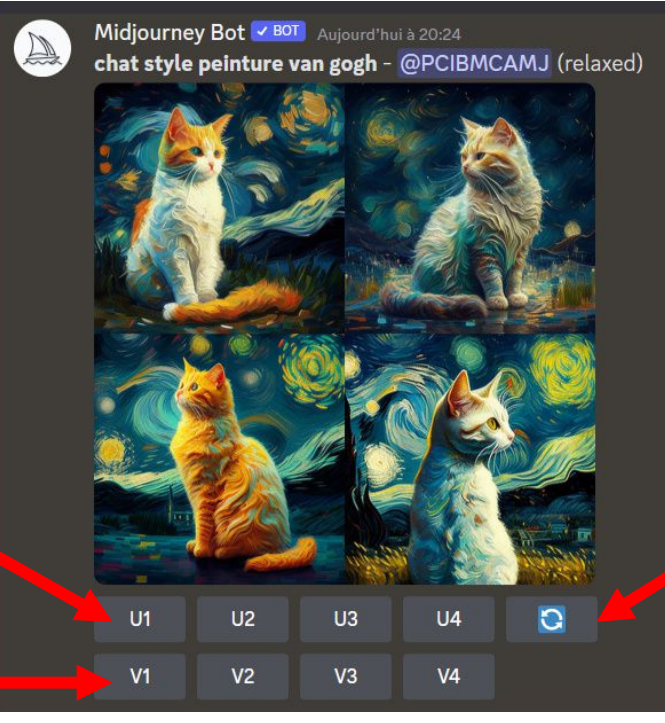

Demander au Bot de générer une Nouvelle grille

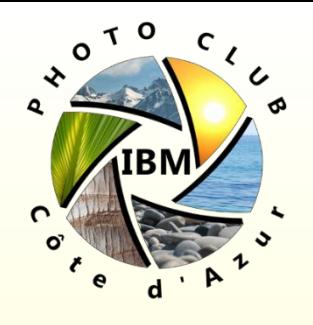

## Commande /imagine

Après agrandissement de la photo de bouton apparaissent:

crée une variation de l'image agrandie et génère une nouvelle grille de quatre options

Relance l'agrandissement avec un modèle béta

**A** Make Variations **Light Upscale Redo** Web [Z] **Beta Upscale Redo** U 关 e Message @Midjourney Bot  $+$ 

Cliquer sur l'image Puis clic droit et enregistrer sous

Relance l'agrandissement avec un autre modèle

Publier sur le web

Apprécier le résultat

 $\boxtimes$  envoyer le job vers les messages directsIBM Côte d'Azur

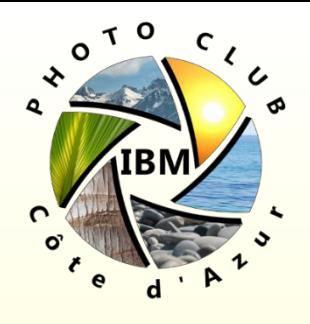

## Commande /imagine

Le fichier enregistré comprend le nom de l'utilisateur, le prompt texte utilisé et le numéro unique de Job ayant généré le résultat – seul l'utilisateur peut s'en servir pour faire 'revivre' son job plus tard.

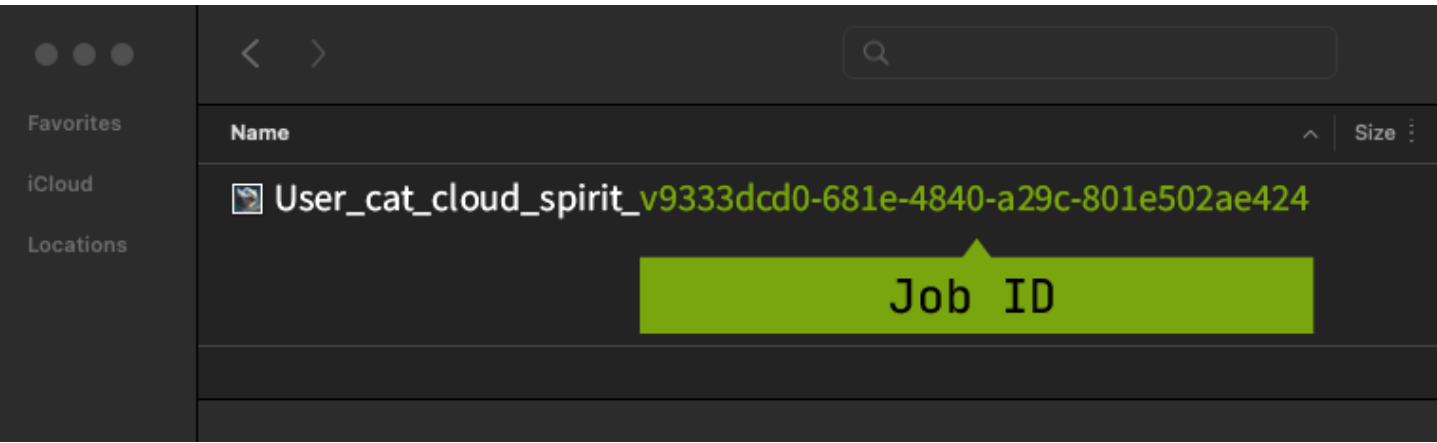

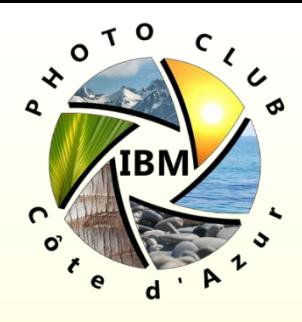

## Commande /imagine

#### Prompt (invite) avancé – Rappel

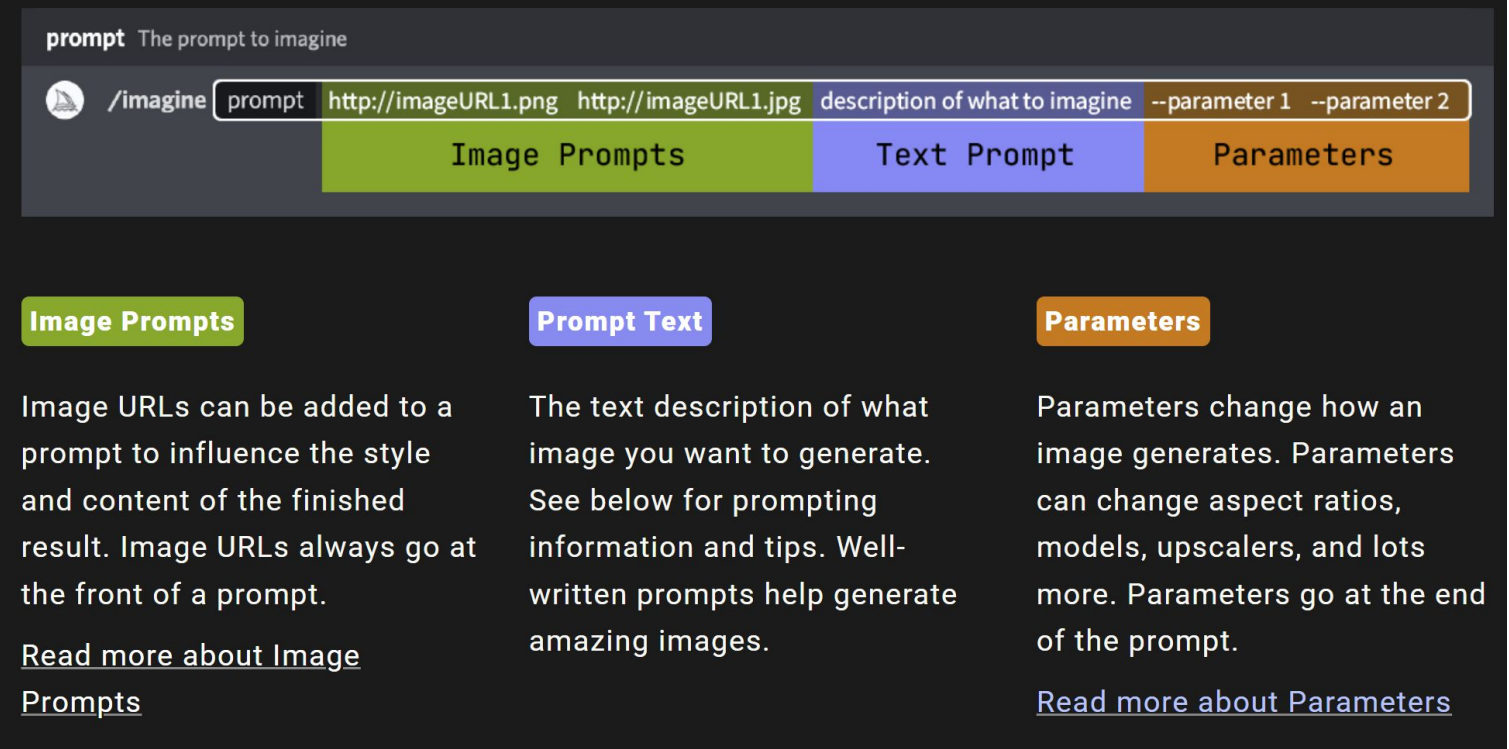

Vous pouvez utiliser des images dans le cadre d'une invite pour influencer la composition, le style et les couleurs d'une tâche. Les invites d'images peuvent être utilisées seules ou avec des invites de texte - essayez de combiner des images avec différents styles pour obtenir les résultats les plus excitants. Photoclub IBM Côte d'Azur.

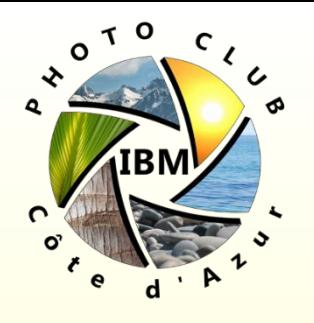

#### Commande /imagine prompts images

Trouver des images en ligne (par exemple [www.unsplash.com](http://www.unsplash.com/)) ou Charger ses images / photos à utiliser dans la commande */imagine* Si les images à utiliser ne sont pas déjà disponibles sous forme de lien, il est possible de les charger sous Discord:

Double-Cliquer sur l'icône '+' à gaude du champ où vous tapez les commandes puis choisir le fichier à charger puis appuyer sur la touche 'Entrée' pour lancer le téléchargement.

L'image téléchargée apparaît dans l'interface Discord.

Commencer à taper la commande /imagine puis glisser dans le champ 'Prompt' l'image apparue dans discord, cela remplit automatiquement son lien. Puis taper le texte du prompt.

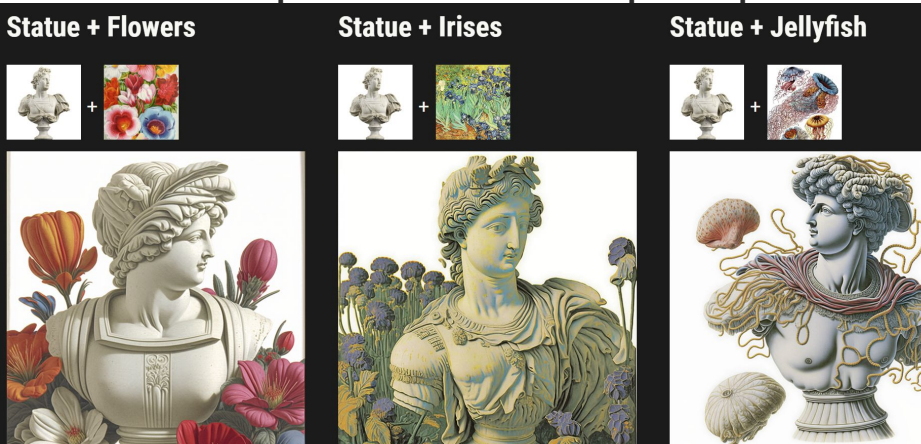

Détails sur: [Midjourney Image Prompts](https://docs.midjourney.com/docs/image-prompts)

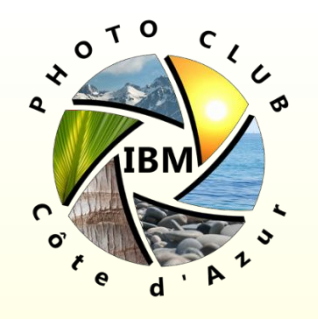

## Commande /imagine prompts images

Autres exemples

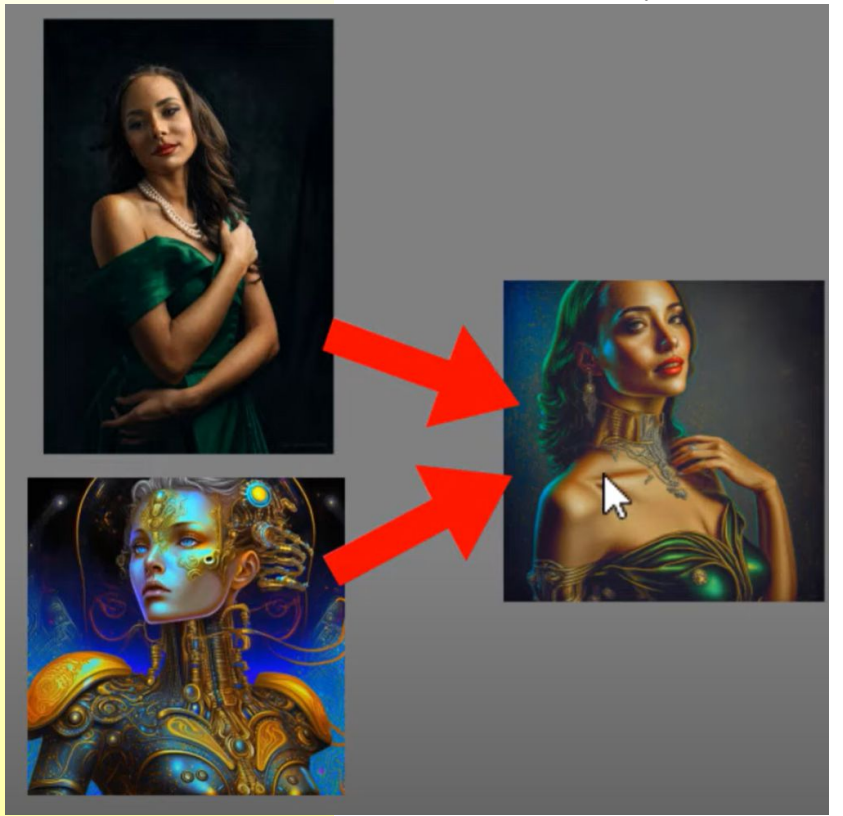

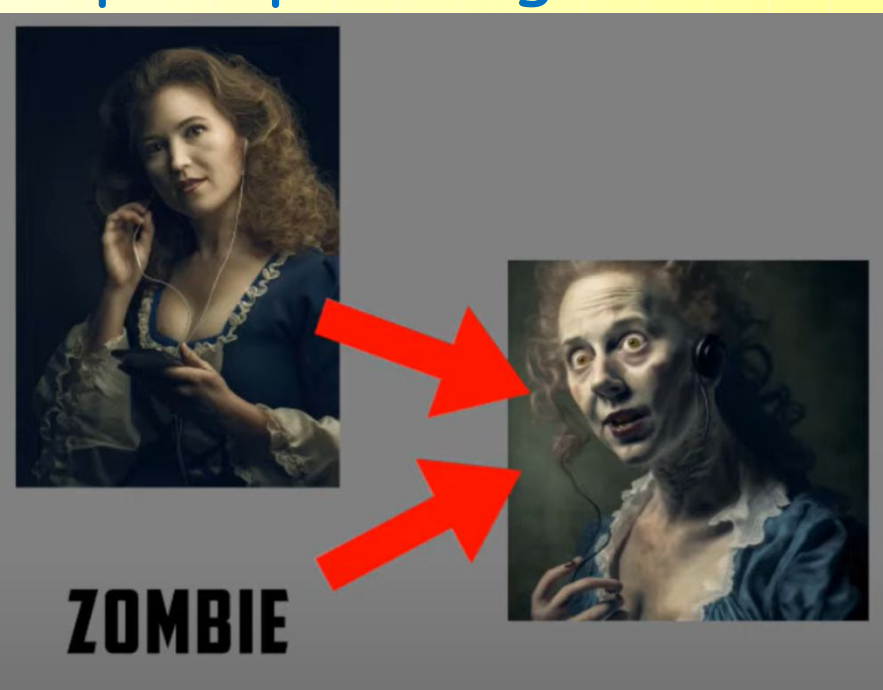

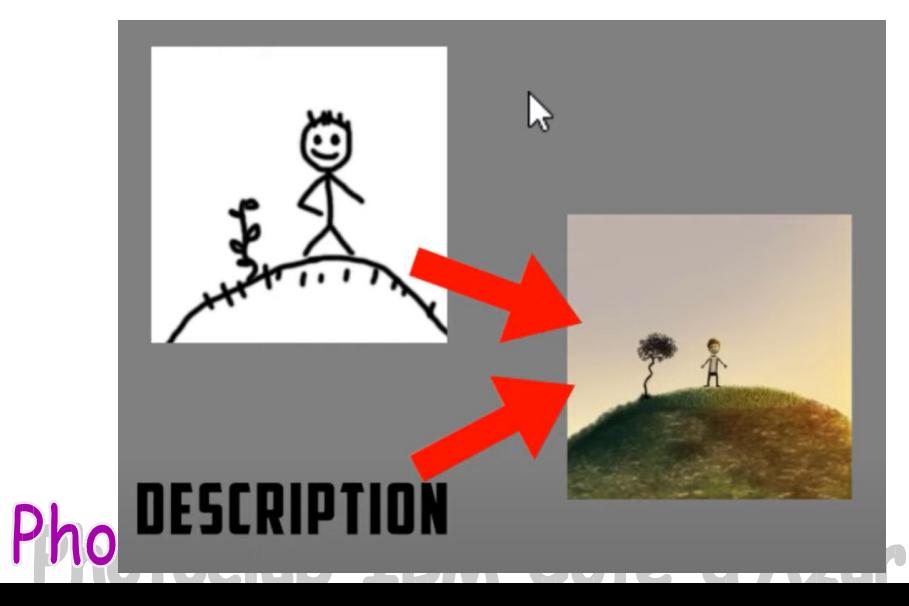

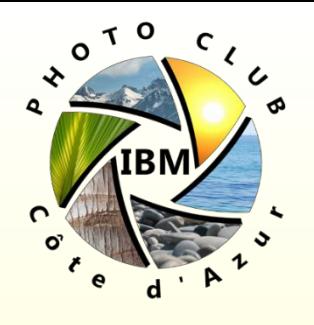

## Commande /imagine Paramètres

Donner de l'importance relative entre les concepts demandés dans le prompt texte: cela se fait en ajoutant le délimiteur **::** et un chiffre sous la forme ::2, ::3, … derrière les mots

- Utiliser les symboles [ ] pour former un concept a partir d'une liste de mots et mettre plusieurs concepts dans le même prompt texte, possiblement avec des poids différents, par exemple  $[xxx]::1$  [yyy]::2
- Utiliser les paramètres pour personnaliser la forme des images générées – les paramètres sont placés en suffixe de la commande avec le délimiteur **--** suivi du nom de paramètre puis d'un espace et de la valeur du paramètre.
- La Commande **/prefer suffix** permet de choisir un suffixe avec des paramètres qui sera placé automatiquement placé à la fin de chaque prompt lance par l'utilisateur

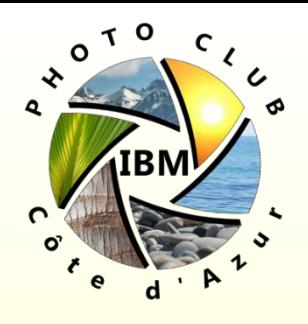

## Commande /imagine Paramètres

Le délimiteur **::** (sans chiffre) est aussi utilisé pour séparer deux ensembles de mots pour découper un prompt en deux.

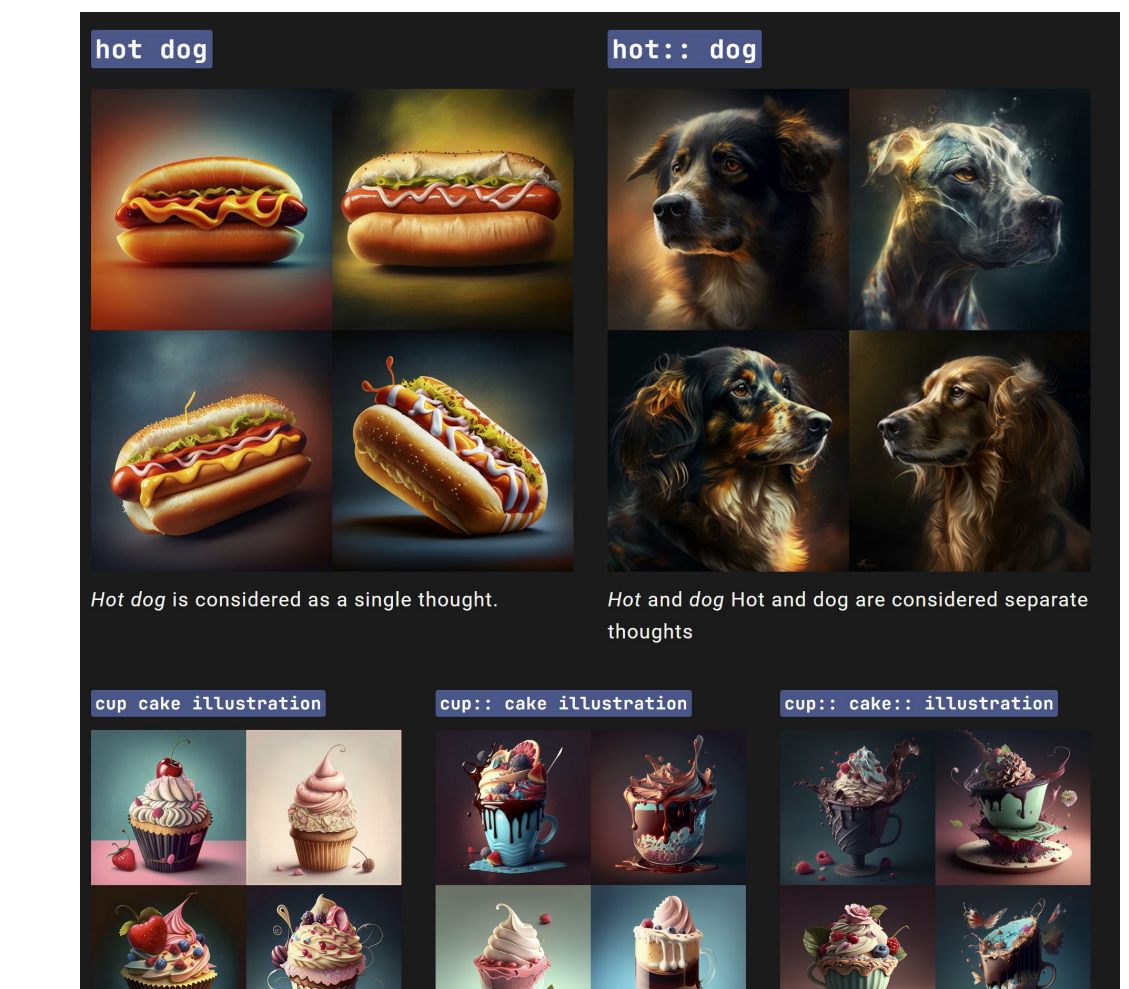

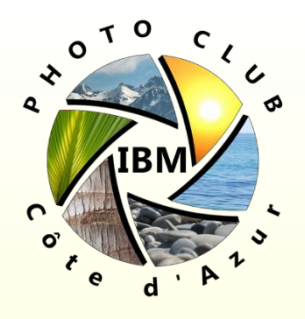

## Commande /imagine Paramètres basiques

Paramètres basiques:

Aspect Ratios: --aspect ou --ar change le ratio de l'image générée par ex. --ar  $3:2 \rightarrow$  image orientation paysage taille capteur Full Frame  $-$ ar 2:3  $\rightarrow$  image orientation portrait taille capteur Full Frame par default les images générées sont carrées = --ar 1:1

- No : --no est une prompt négatif, --no plants tentera d'empêcher que des plantes apparaissent dans l'image.
- Quality : --quality <.25, .5, 1, or 2>, or --q <.25, .5, 1, or 2> augmente le niveau de details de l'image produite (pas sa resolution) mais augmente l'utiliaation GPU et le temps pour produire l'image.
- Seed: --seed <nombre entier entre 0–4294967295> par défaut le Bot MidJourney choisit une image bruitée alléatoire correspondant à l'un des chiffres de cet intervalle de Valeur. Fixer le numéro de Seed implique que MJ retournera le même résultat pour la même commande et les mêmes paramètres.

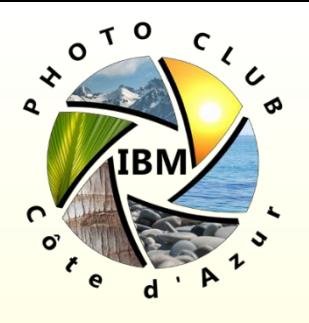

## Commande /imagine Paramètres basiques

Paramètres basiques:

Stop: --stop <integer between 10–100> pour arrêter le processus de generation d'images avant la fin (image résultante plus floue)

Chaos: --chaos <number 0–100> Change la variété des résultats produits une valeur plus élevée implique des résultats plus inattendus et augmente leur abstraction.

Stylize: --stylize <number> ou --s <number> ce paramètre influence le niveau esthétique appliqué par MJ aux images générées. Des valeurs de stylisation faibles produisent des images qui correspondent étroitement à l'invite mais qui sont moins artistiques. Des valeurs de stylisation élevées créent des images très artistiques mais moins liées à l'invite..

Uplight: --uplight utilise un agrandisseur alternatif plus léger, l'image agrandie est plus proche de la version basse resolution de la grille, elle a moins de details et plus douce.

Upbeta: --upbeta utilise un agrandisseur version Béta.

Upanime: Aggrandisseur spécifiquement utillisé pour fonctionner avec le modèle IA --niji.

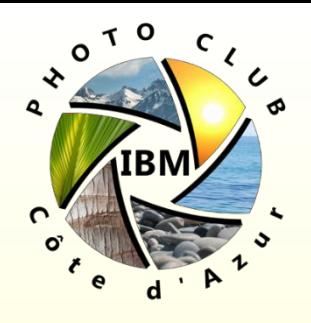

### Commande /imagine Paramètres Modèle AI

Il est possible d'ajouter des paramètres spécifiant le modèle AI utilisé par le job:

Style: --style <4a,4b,4c> change le modèle d'IA de MJ version 4

- Niji: --niji est une modèle AI qui produit des images dans le style des dessins animés / films d'animation
- High Definition: --hd utilise un modèle alternatif plus ancien qui produit des images plus grandes mais moins consistantes. Cet algorythme est adapté pour l'abstrait et les paysages.

Test: --test un modèle de Test Spéciaux de Midjourney.

Testp: --testp **Utilise le modèle test 'spécial photographie'**

Version: --version <1, 2, or 3> ou --v <1 2, or 3> Utilise les versions précédentes du Modèle de MJ.

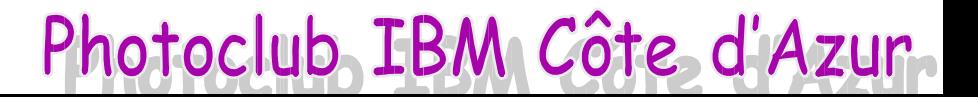

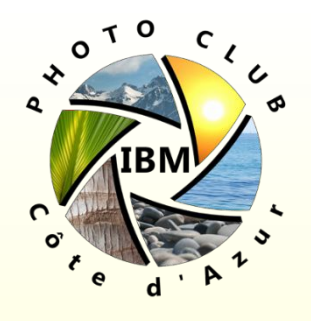

#### Commande /imagine Autres Paramètres

Autres Paramètres fonctionnant avec les anciens modèles MJ:

Creative: --creative Modifie les modèmes test et testp pour être plus varié et créatif.

Image Weight: --iw définit l'importance du prompt image par rapport au prompt texte. La valeur par défault est --iw 0.25.

Sameseed: --sameseed Les 4 images proposées ont le même numéro de seed (aléatoire) donc seront très similaires.

Video: --video sauvegarde la vidéo de génération de la grille d'images. Utiliser l'Emoji en réaction à la grille d'images proposée pour la vidéo vers les messages directs. --video ne marche pas lors de l'agrandissement de l'image.

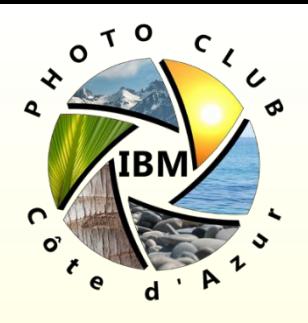

#### Commande /blend

- La commande /blend vous permet de télécharger rapidement 2 à 5 images, puis d'examiner les concepts et l'esthétique de chaque image et de les fusionner en une nouvelle image inédite.
- /blend est identique à l'utilisation de plusieurs invites d'image avec /imagine, mais l'interface est optimisée pour une utilisation facile sur les appareils mobiles.
- /blend fonctionne avec jusqu'à 5 images. Pour utiliser plus de 5 images dans une invite, utilisez les invites d'image avec /imagine
- /blend ne fonctionne pas avec les invites de texte. Pour utiliser des invites de texte et d'image ensemble, utilisez des invites d'image et du texte avec /imagine
- Les images mélangées ont un format d'image par défaut de 1:1, mais vous pouvez utiliser le champ de dimensions facultatif pour choisir entre un format d'image carré, un format d'image portrait (2:3) ou un format d'image paysage (3:2) .Photoclub IBM Côte d'Azur

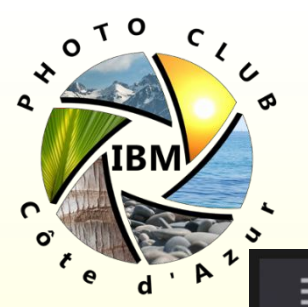

#### Commande /blend

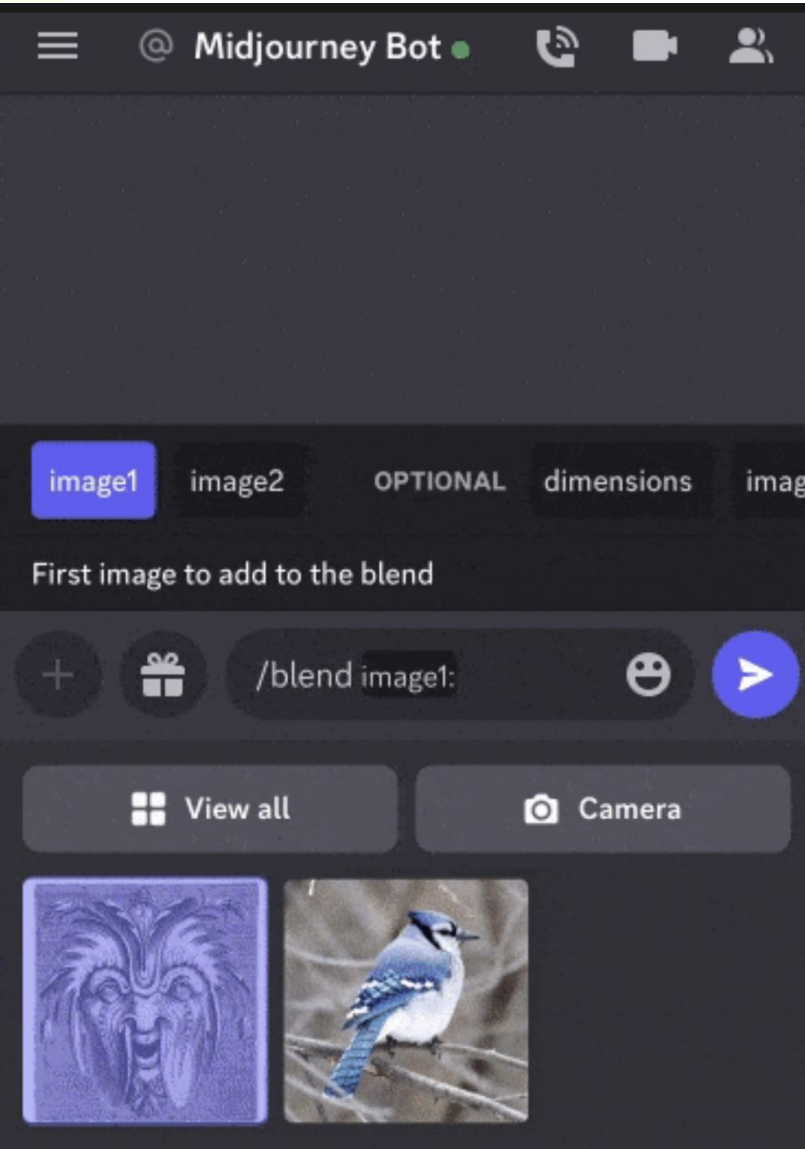

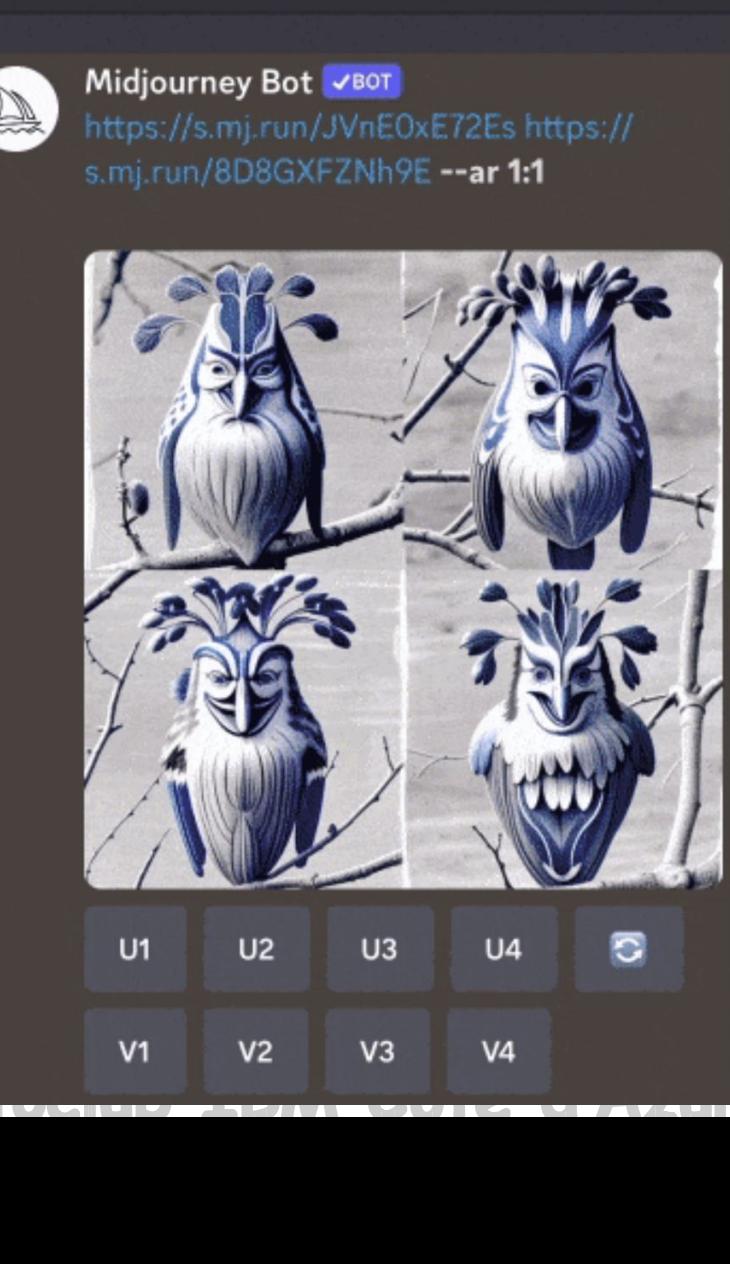

@ Midjourney Bot .

≡

 $\mathbf{G}$ 

£.

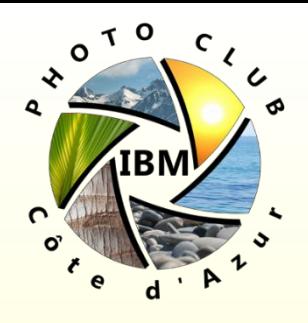

La commande /settings permet d'afficher les paramètres sous forme de boutons:

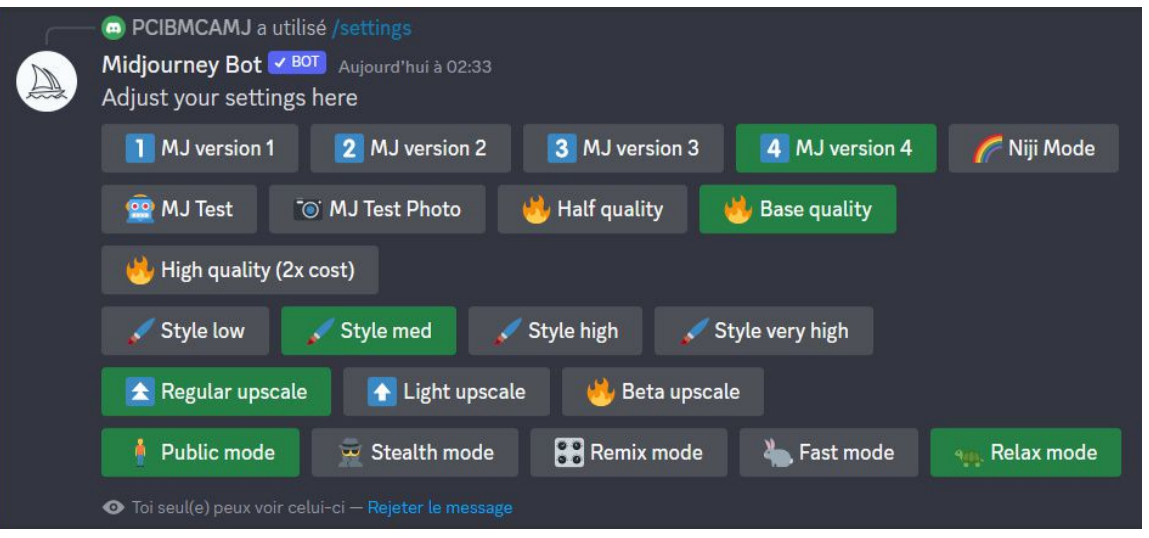

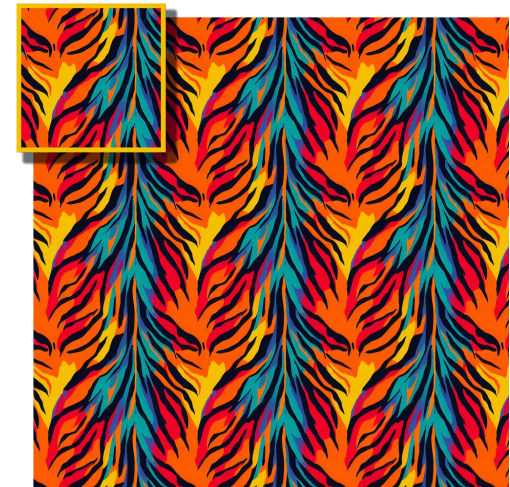

Le paramètre --tile permet de répéter les l'image produite en tant que motif – rendu style papier peint.

Photoclub IBM Côte d'Azur

**Page 60**

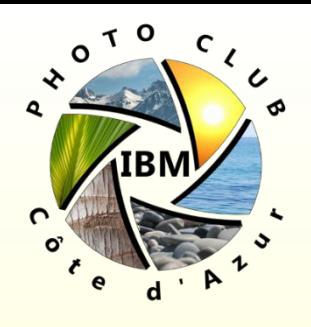

- Le mode Remix permet de modifier les prompts, les paramètres, les versions de modèle ou les rapports d'aspect entre les variations. **Remix prendra la composition générale de votre image de départ et l'utilisera dans le cadre du nouveau Job**. Le remixage peut aider à modifier le cadre ou l'éclairage d'une image, à faire évoluer un sujet ou à réaliser des compositions délicates. Remix est une fonctionnalité expérimentale qui peut changer ou être supprimée à tout moment.
- Activez le mode Remix avec la commande **/prefer remix** ou en utilisant la commande **/settings** et en basculant le bouton .
- Remix modifie le comportement des boutons de variation (V1, V2, V3, V4) sous les grilles d'images. Lorsque Remix est activé, il vous permet de modifier votre prompt lors de chaque variation.
- Pour remixer un fichier agrandi sélectionnez le bouton 'Make Variations'. Lorsque Remix est activé, les boutons de variation deviennent verts lorsqu'ils sont utilisés au lieu de bleus.
- Vous pouvez changer de version de modèle lorsque vous utilisez Remix.Photoclub IBM Côte d'Azur.

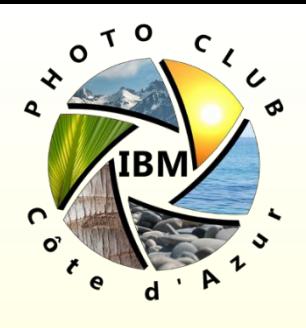

Lorsque vous avez terminé avec Remix, utilisez la commande /settings ou /prefer remix pour le désactiver.

Créez une variation d'image standard lorsque Remix est actif en ne modifiant pas l'invite dans la fenêtre contextuelle.

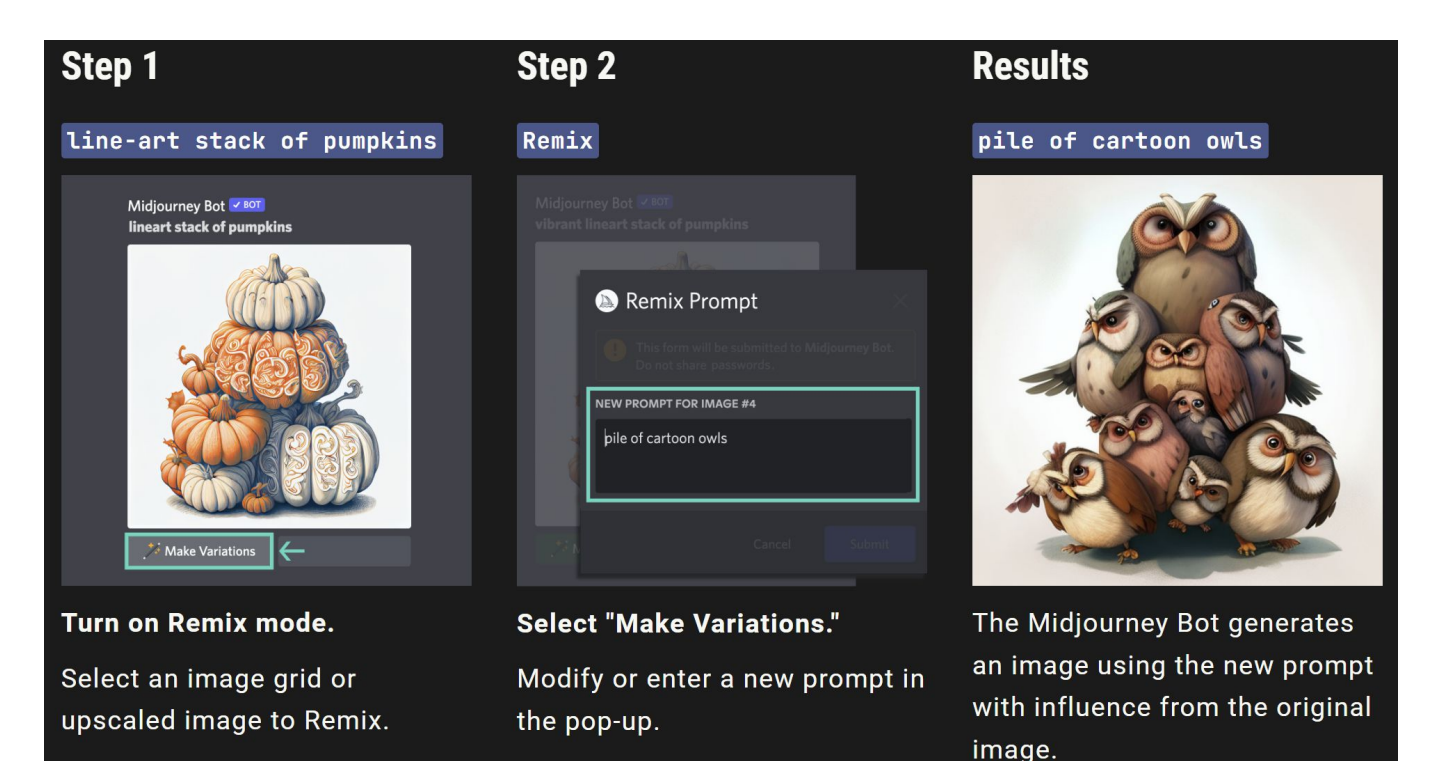

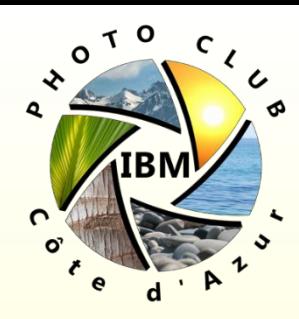

**Model Change** 

**Starting Image** 

line-art stack of pumpkins

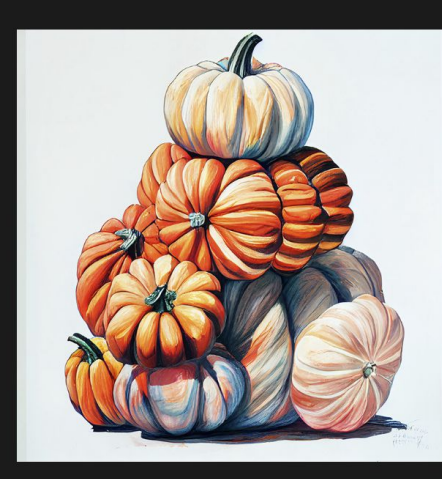

line-art stack of pumpkins --test

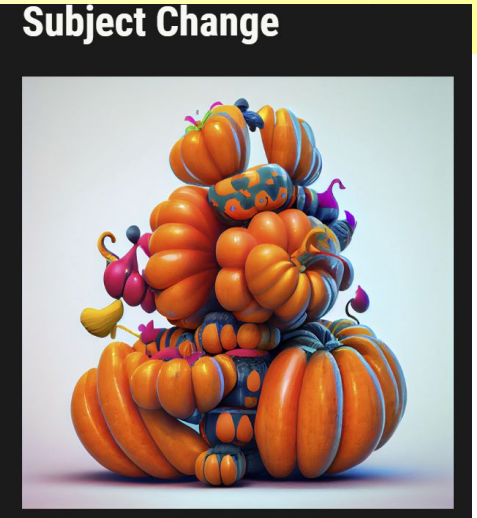

balloon-animal shaped stack of pumpkins"

#### **Medium Change**

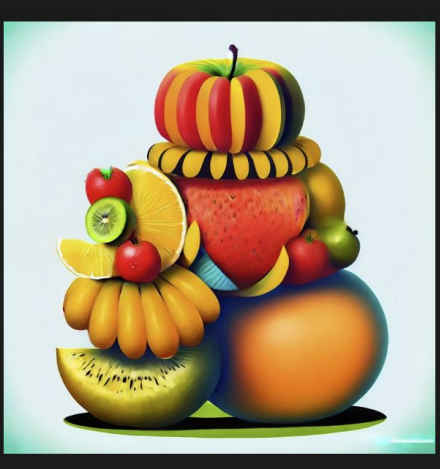

vibrant illustrated stack of fruit

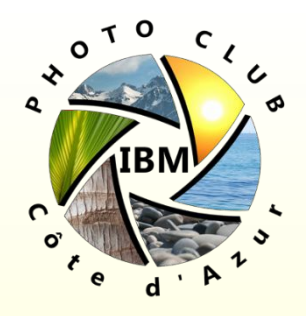

Les agrandisseurs de MidJourney ont leur limite:

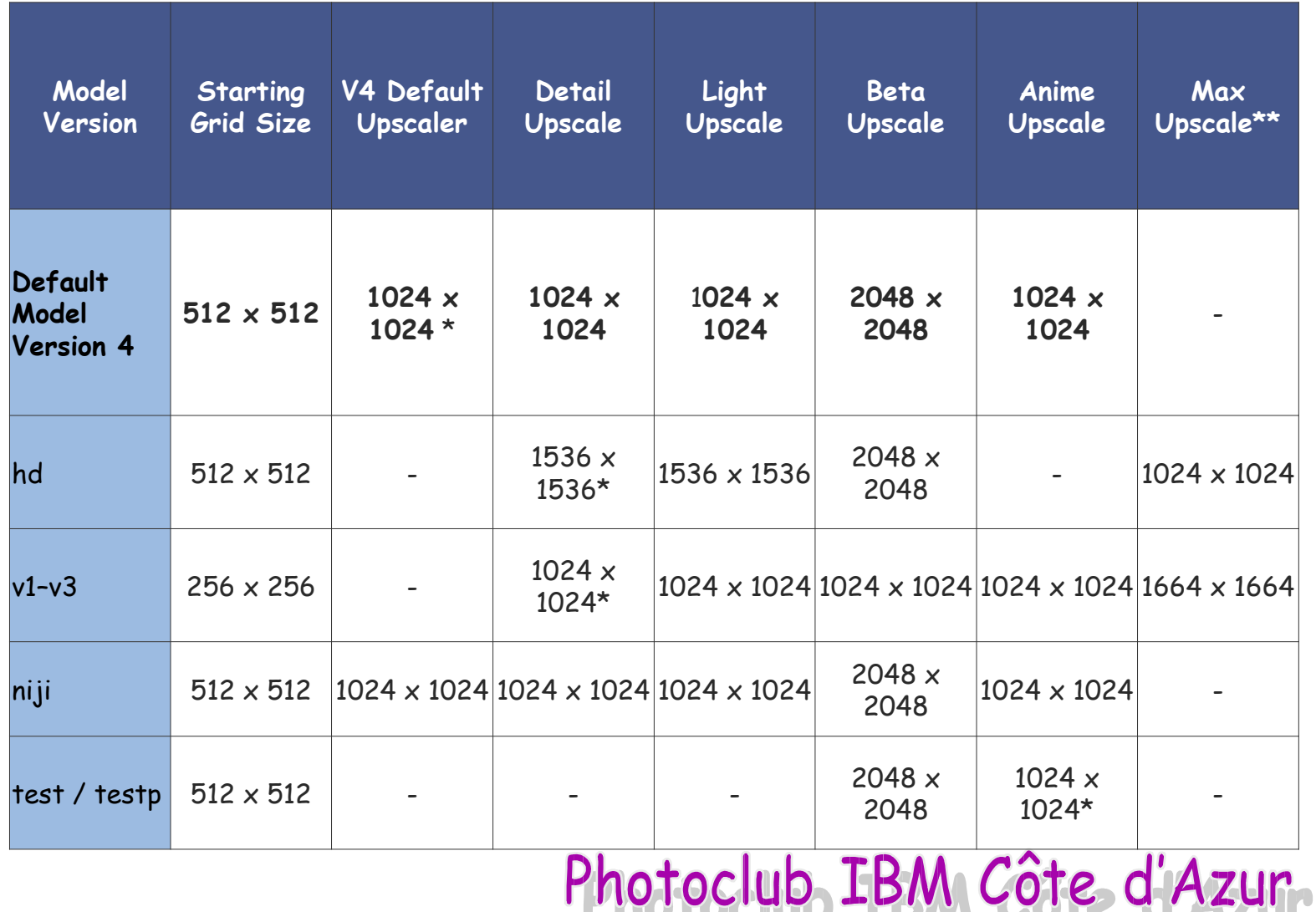

**Page 64**

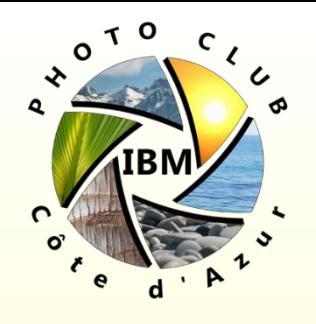

- Pour specifier des attentes sur la resolution des résultats, il est possible d'utiliser les mots clés (Anglais) tel que: *8K , 4K , photorealistic , ultra photoreal , ultra detailed, intricate details*
- Le 'Detailed Upscaler' crée une image de 1024 px x 1024 pixels et ajoute de nombreux détails fins supplémentaires à l'image.
- Les images qui ont été mises à l'échelle avec l'upscaler détaillé peuvent être à nouveau mises à l'échelle à l'aide du bouton **Upscale to Max** pour une résolution finale de **1664 px x 1664 px**. **Upscale to Max n'est disponible qu'en mode Fast**. L'upscaler détaillé est la valeur par défaut pour les versions de modèle Midjourney V1, V2, V3 et hdPhotoclub IBM Côte d'Azur.

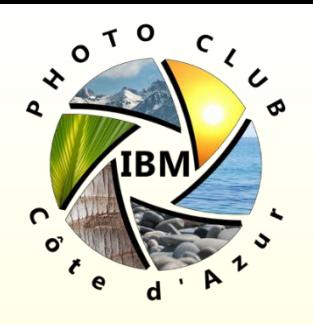

Des logiciels permettent d'augmenter la résolution des images et le niveau de détail des images MJ

- **PicWish:** Agrandisseur d'image gratuit à 100%
- **Image Resizer**: *<https://imageresizer.com/>* idem
- Photoshop: Augmenter la taille de l'image puis appliquer le filtre 'Netteté optimisée' ou sur une version récente les 'Filtres Neuronaux' → 'Super Zoom' function
- **PicWish:** *<https://imglarger.com/>* 9 à 19\$ par mois
- **Topaz Gigapixel Upscaler**  100\$ probablement le plus puissant – fonctionne en tant qu'application sur le PC (investissement club?)

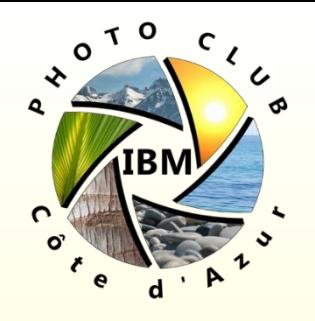

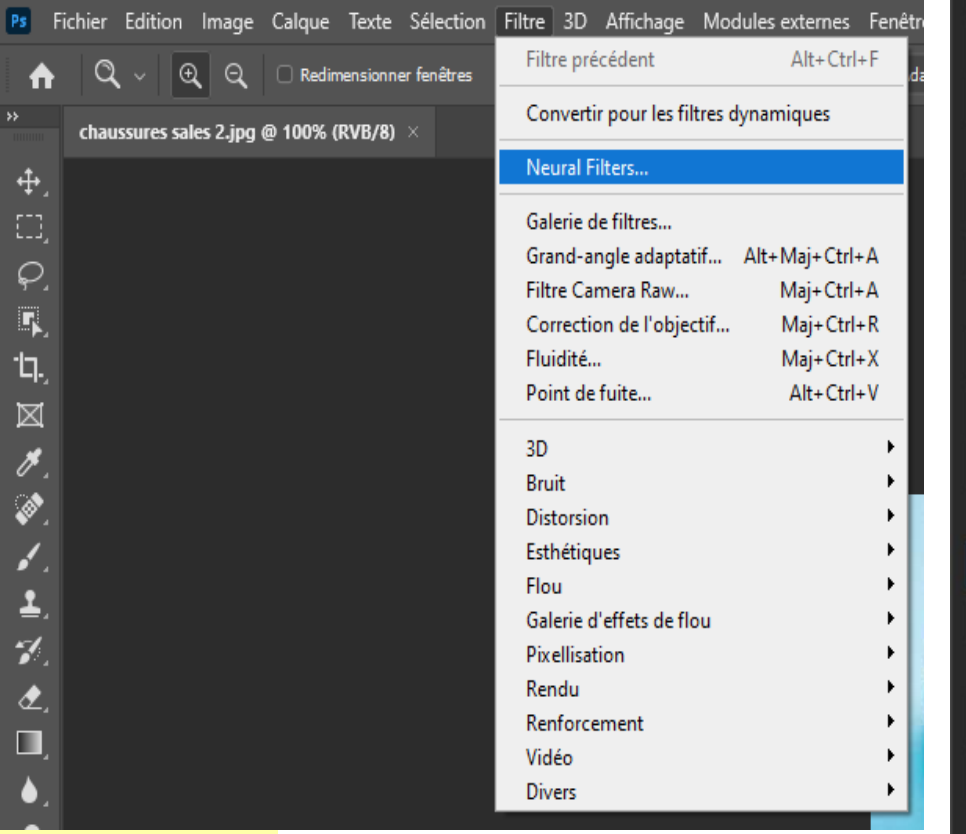

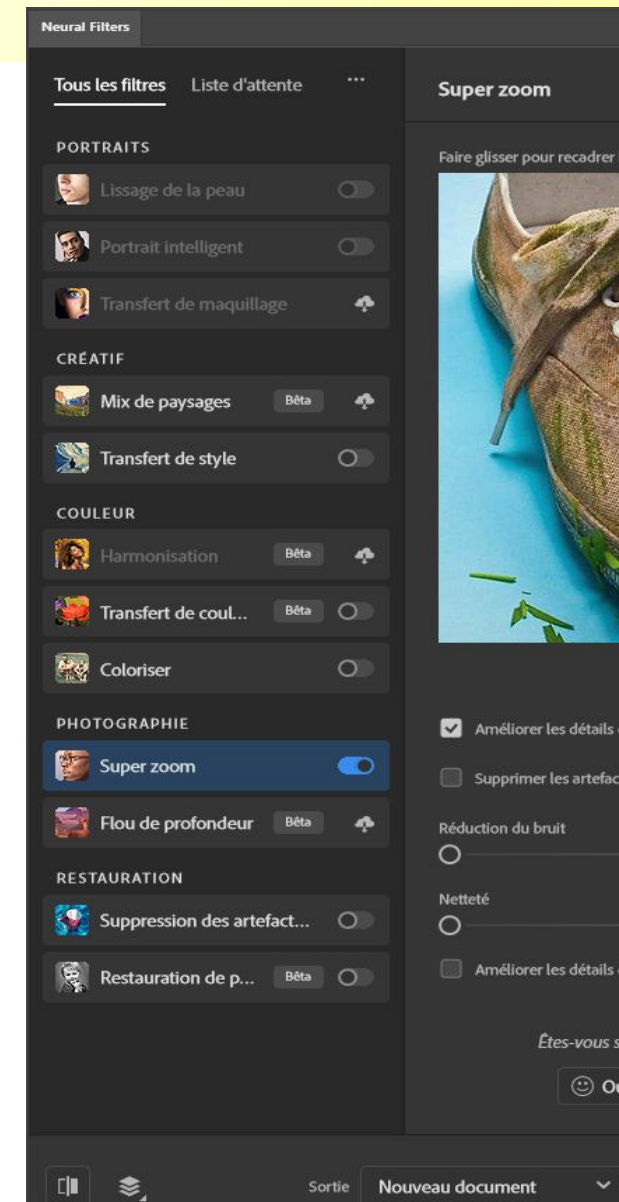

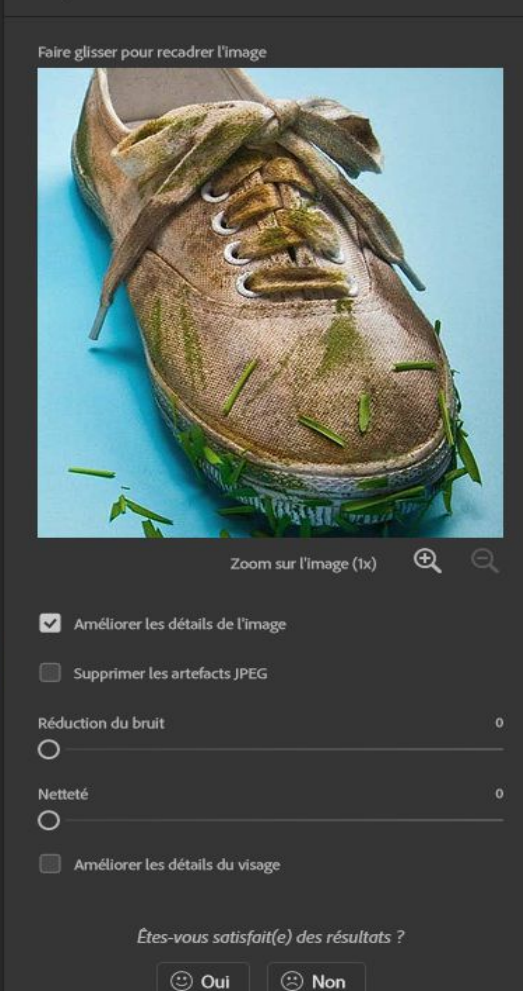

OK

Annuler

 $\overline{\mathbf{C}}$ 

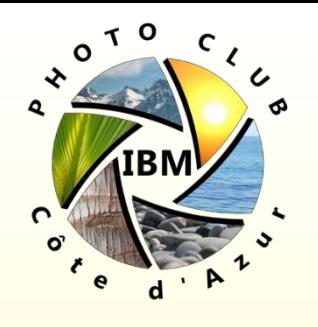

#### Derniers trucs et astuces

Si l'image vous plait mais le rendu du visage par MJ n'est pas parfait, il est possible d'utiliser **gfpgan <https://replicate.com/tencentarc/gfpgan>**

**Img2prompt** est un outil basé sur l'IA qui permet de partir d'une image et d'obtenir le prompt Texte qui permet d'obtenir une image similaire sous MidJourney !!

**<https://replicate.com/methexis-inc/img2prompt>**

**Alternative (gratuite pour l'instant !!) à MJ <https://www.bluewillow.ai/>**

**<https://www.youtube.com/watch?v=642lfD9DPcY>**Photoclub IBM Côte d'Azur.

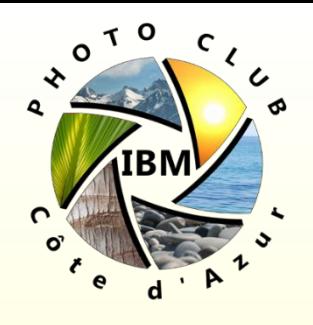

#### Derniers trucs et astuces

Possible de créer des personnages en 3D avec des pauses choisies précisément avec le logiciel gratuit DAZ studio :

[https://www.daz3d.com/daz\\_studio](https://www.daz3d.com/daz_studio)

Et transporter votre modèle 3D virtuel avec du texte et éventuellement une photo de modèle réel !

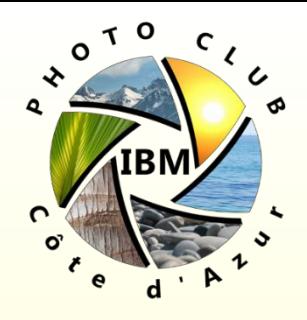

#### Liens utiles

MJ Doc en ligne: <https://docs.midjourney.com/doc> [Etude des styles sous MJ par un utilisateur:](https://github.com/willwulfken/MidJourney-Styles-and-Keywords-Reference) https://github.com/willwulfken/MidJourney-Styles-and-Keyw

Lecture saines sur l'éthique et le droit (liens envoyés par Philippe Galazzo) https://www.a-l-oeil.info/blog/2022/12/30/intelligence-artificielle <https://www.pixfan.com/intelligence-artificielle-et-photographie/> https://siecledigital.fr/2022/08/25/une-ia-de-google-revolutionne

<https://www.wizishop.fr/blog/logiciel-intelligence-artificielle> https://www.begeek.fr/les-meilleurs-outils-de-generation-dimages-via-intelligence-<br>Photoclub IBM Côte d'Azur

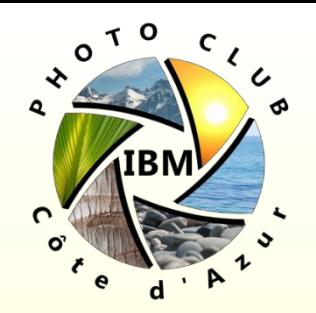

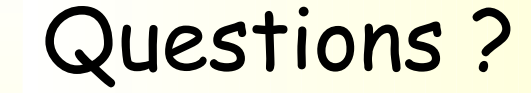

#### Merci pour votre attention!!